# **Mejora del control de costos de una empresa dedicada a movimientos de tierra y obras de infraestructura l**

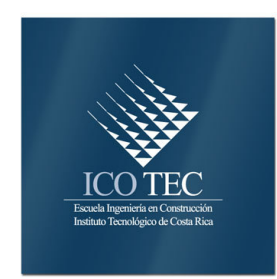

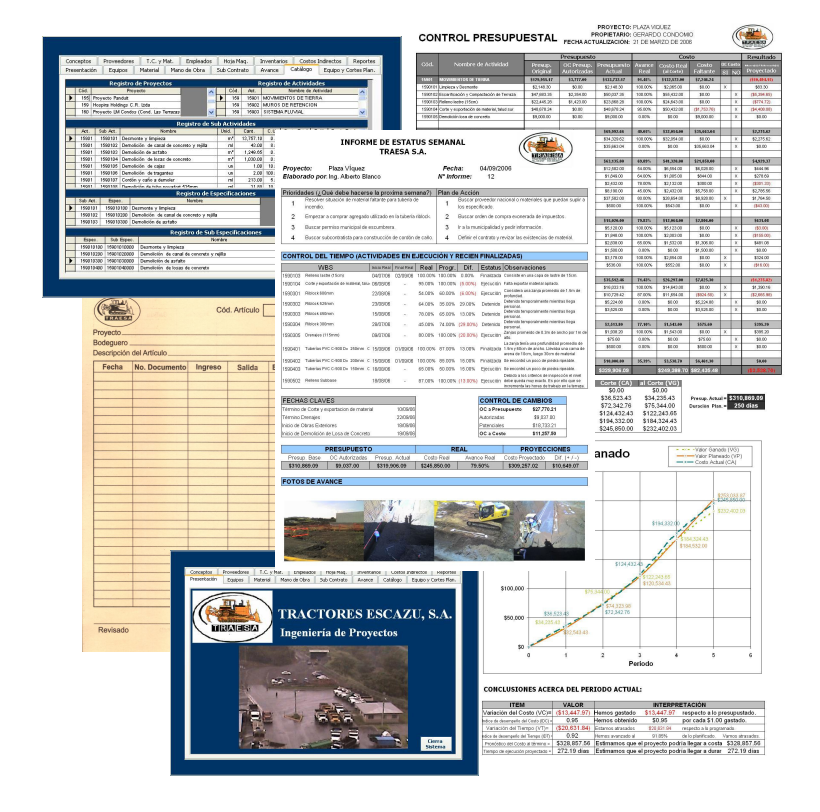

# **Abstract**

# **Resumen**

An enterprise, with heavy duty machinery and its own minor equipment, dedicated to earthmoving and the construction of infrastructure aims to improve its cost system. Considering as its basis the current employed system, an alternative for improvement is proposed in order to analyze the elements that can increase the control management into a higher level.

 The cost system will analyze: the development of the periodical reports that might facilitate the visual display of actual and expected data, a changing proceedings methodology for the initial plan, and an implementation that assures the enterprise's feedback in terms of costs and time. Another implicit objective of the project is to clarify any doubt or question in regards to the combination of both systems.

 In order to achieve the objectives of the project, it was divided in 3 phases:

- $\rightarrow$  To document and to conceive the operation of the actual cost system.
- $\rightarrow$  To analyze the process of actual cost control.
- $\rightarrow$  To define the tools to control and the improvement proposal.

 An integral cost system must be a generalized characteristic of all the construction enterprises that aim a professional and economic growth.

Una empresa dedicada a movimientos de tierra y construcción de obras de infraestructura, que cuenta con maquinaria pesada y equipo menor propio, busca mejorar su sistema de control de costos. Tomando como base el sistema actualmente utilizado, se propone una alternativa de mejoramiento que considere elementos capaces de elevar el sentido de control a un nuevo nivel.

 El sistema de control considerará la elaboración de informes periódicos que faciliten formas fáciles de visualización de datos reales y proyectados, una metodología de trámite de cambios al plan inicial, y por último, una herramienta que asegura la retroalimentación de la empresa en aspectos de costos y tiempos. Otro objetivo implícito del proyecto es esclarecer cualquier duda respecto de la conjugación de ambos sistemas.

 Para alcanzar los objetivos del proyecto, este se divide en 3 fases:

- → Documentar el funcionamiento del sistema actual de control.
- → Analizar el proceso de control de costos aplicado actualmente.
- $\rightarrow$  Definir las herramientas de control y la propuesta de mejoramiento.

 Un sistema integral de control de costos debe ser una característica generalizada de todas aquellas empresas constructoras que busquen un crecimiento económico y profesional.

(Key words: earthmoving, costs, control, infrastructure)

(Palabras Claves: movimientos de tierra, obras de infraestructura, costos, control)

# **Mejora del control de costos de una empresa dedicada a movimientos de tierra y obras de infraestructura**

# **Mejora del control de costos de una empresa dedicada a movimientos de tierra y obras de infraestructura**

ALBERTO JOSÉ BLANCO CÓRDOBA

 Proyecto final de graduación para optar por el grado de Licenciatura en Ingeniería en Construcción

Diciembre del 2006

INSTITUTO TECNOLÓGICO DE COSTA RICA ESCUELA DE INGENIERÍA EN CONSTRUCCIÓN

# **Contenido**

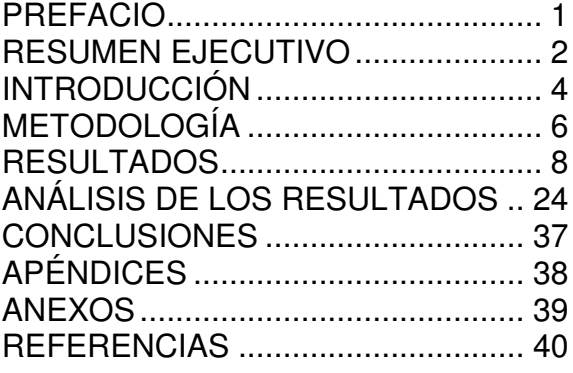

# **Prefacio**

Indiferente del tipo de proyecto de construcción que se desarrolle, la existencia de una buena planeación y ejecución del mismo es tan importante como el saber controlarla. Este informe presenta, como su título lo alude, una propuesta de mejoramiento del sistema de control de costos dirigido a una empresa dedicada a proyectos de movimiento de tierra y obras de infraestructura. Trata de mitigar los posibles errores en la administración de proyectos donde los descuidos o vacíos en los procesos de control de costos, programación y en la interpretación de presupuestos son cosas de todos los días.

 La industrialización de la construcción, la gran competencia y los altos márgenes de tolerancia de los costos reales contra los cotizados se han visto reducidos al máximo para poder presentar propuestas competitivas en el mercado. La situación anterior obliga a las empresas competidoras a plantearse ciertas estrategias para presentar mejores precios con respecto a su competencia.

 Es ahí donde se fundamenta el objetivo principal de este proyecto, en complementar el sistema de control de costos actual a partir de recomendaciones y observaciones generales al proceso, más una serie de herramientas propuestas; las cuales vendrán a asegurar la retroalimentación de la empresa, el análisis e integración del costo y el tiempo del proyecto.

 Por otra parte, se hace imprescindible reconocer a todos los colaboradores e involucrados en este proyecto, puesto que sin su apoyo este estudio se hubiera dificultado.

 Mi sincero agradecimiento a la empresa constructora y a todos sus empleados que permitieron utilizar su experiencia como base para diseñar este proyecto. Principal retribución al señor Gerardo Sancho, quien me brindó su entera disposición y experiencia durante todo el tiempo de mi labor.

A mi profesor guía, Ing. Juan Carlos Coghi Montoya por su desinteresado aporte, a los profesores y administradores de la Escuela de Ingeniería en Construcción del Instituto Tecnológico de Costa Rica; quienes a través de su dedicación, han logrado consolidar la acreditación del Programa de Licenciatura ante el Consejo Canadiense de Acreditación de la Ingeniería (CEAB).

 Por último, reconocer a mi familia y a mi novia su sacrificio, apoyo y compresión, por los espacios cedidos y los tiempos sin compartir con la finalidad de concluir el presente estudio.

Puede que tus mayores esfuerzos nunca lleguen a convertirse en grandes éxitos, pero siempre te encaminarán a la perfección profesional y personal.

#### Alberto José Blanco Córdoba Blanco Córdoba

# **Resumen ejecutivo**

El tema del presente proyecto surgió ante la búsqueda de una administración exitosa en todos los niveles de un proyecto de movimiento de tierra u obras de infraestructura. Como empresa constructora, son indudables los beneficios que se pueden obtener con el conocimiento de los costos de operación, sean estos fijos o variables. ¿Cuáles ventajas competitivas pueden lograrse con la aplicación de un adecuado control de costos? A saber, un buen control permite: la toma de decisiones oportunas, confirma el buen desarrollo del proyecto y facilita replantear el enfoque original del mismo.

Hasta el momento, la empresa contaba con una herramienta de control que buscaba fiscalizar y, aún más importante, cuantificar los costos reales de construcción y los márgenes previstos de utilidad. Esto llevó a definir mejor los costos reales del proyecto; asegurando que reflejaran lo previsto en la etapa de planeación. Entre los problemas que solventó el sistema hasta entonces utilizado, fue la definición de procedimientos para la obtención de datos, en conjunto con la forma de presentación de la información en tiempo real; éste último inconveniente se superó mediante la asignación de un encargado de costos en cada proyecto; quien ayudado por un programa computacional, registraba diariamente el flujo de los costos.

Tomando en consideración lo mencionado anteriormente, este proyecto de mejoramiento no se limitó a comparar sumas globales y avances de trabajo por subactividad (enfoque que se le daba al control de costos en la actualidad); sino que pretendió, en una primera instancia, obtener conclusiones y ofrecer recomendaciones acerca del sistema actual, para luego facilitar herramientas, tales como tablas y elementos gráficos, para facilitar la compresión y el análisis de los datos.

Por lo tanto, el objetivo general del trabajo fue el proponer un sistema integral de control de costos, tomando como base el sistema actual, que involucre las etapas de planeación, control y ejecución de un proyecto de movimiento de tierra y de obras de infraestructura.

 La mejora al sistema debió contemplar los siguientes aspectos:

- o Análisis comparativo del costo y del tiempo real y proyectado por subactividad respecto a lo obtenido en la etapa de planeación.
- o Elaboración de informes periódicos.
- o Metodología de trámite de cambios.
- o Retroalimentación de la empresa.

 Esta meta se logró al consolidar una serie de procedimientos importantes que sirvieron de base para el buen desenvolvimiento del sistema propuesto en el proyecto. Estos procedimientos, que resumen la sistemática del proyecto, fueron:

- 1. Estudio y documentación de la metodología de control de costos con que la empresa cuenta actualmente. Se conocieron los procedimientos utilizados para la recolección de información de campo (planillas, asignación de recursos a las diferentes subactividades, etc.), las herramientas para su registro y manipulación, y el tipo de reportes emanados del control.
- 2. Formulación de una serie de recomendaciones y conclusiones que consolidaron una plataforma, la cual asegura la racionalidad y funcionalidad de las herramientas por proponer. Se procuró complementar el control utilizado hasta este momento, en los puntos de flaqueza del proceso.

3. Formulación de una mejora al sistema de control de costos; el cual propuso un esquema de trabajo que se apoyó en los análisis realizados. Se buscó la reducción de la incertidumbre en el manejo económico y del tiempo del proyecto mediante el uso de nuevas herramientas que analizarán y proyectarán los datos reales para un control y planeamiento más efectivos.

Los resultados obtenidos. correspondientes a la primera etapa del proyecto, constituyen un reconocimiento del mecanismo utilizado por la empresa para el control de costos de construcción, tanto directos (llámense mano de obra, equipo, materiales o subcontratos) como indirectos; incluyendo las herramientas para el manejo del flujo de información y los datos incluidos en los reportes.

 En la segunda etapa, se procedió a enlistar las recomendaciones y conclusiones dirigidas a la forma de planeación, ejecución y control de proyectos, hasta entonces utilizados.

 Finalmente, a partir de las herramientas propuestas, se logró resolver los puntos estipulados en el objetivo general, de la siguiente manera:

- **Control de cambios:** facilita el trámite de cambios durante la etapa de ejecución, con la finalidad de que estos últimos formen parte del control de costos. Logra definir un elemento integrador entre lo que ocurre realmente contra lo planeado.
- **Informe de estatus semanal:** da un vistazo de la situación real y puntual del proyecto. Sirve para controlar un punto de mucho dinamismo y de difícil documentación llamado tiempo, entre otros.
- **Control presupuestal y reporte de valor Ganado:** trabajan como conjunto. Su función es el análisis del costo y tiempo respecto de lo planeado. Define costos reales actuales y los proyecta utilizando tablas simplificadas y gráficos.
- **Reporte final de proyecto**: a partir de las herramientas utilizadas durante el proceso de control se filtran los datos totales y de mayor trascendencia para futuras planeaciones de proyectos.

Durante todo el proyecto se buscó esclarecer cualquier duda respecto de la relación entre el sistema actual de control y el propuesto. Es por ello que se idearon diferentes instrumentos que facilitan la interacción de ambos sistemas; tal es el caso de los diagramas y el listado de los procedimientos expuestos durante todo el proyecto; más la Matriz de Comunicación que sirve como elemento fundamental para definir el remitente y el destinatario de cada informe.

 En relación con la propuesta de mejoramiento y considerando las limitaciones que se han tenido, se logró desarrollar un sistema de fácil operación, al alcance de profesionales de la empresa que realizan proyectos de mediana o gran envergadura; y que, dependiendo de la capacidad de cada uno, éste podría irse extendiendo conforme a las necesidades de la empresa, agregando al proceso de control módulos que puedan intervenir en otro tipo de eventos relacionados con control de costos de la construcción, como lo podría ser el reajuste de precios, control de diesel y de rendimiento para la maquinaria pesada en la obra, control de equipo, etc.

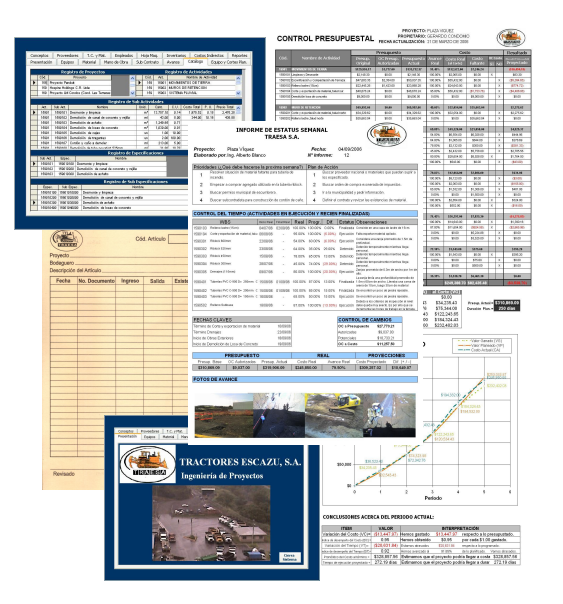

# **Introducción**

## **Antecedentes prácticos del problema**

La búsqueda de una administración exitosa, a todos los niveles de la industria, forma parte de una realidad concreta que vivimos diariamente. La ley del más fuerte, o mejor dicho del más apto en su entorno, definitivamente no solo aplica a nivel de la selva. Debido a esto la búsqueda de conocimientos, metodologías, estrategias y lineamientos siempre son necesarios para fomentar el desarrollo y el crecimiento económico de una empresa en particular y, por ende, del país en general.

 Como empresa constructora, son indudables los beneficios conseguidos con el conocimiento de los costos de operación, llámense estos: directos, indirectos, utilidad e imprevistos y de administración. La toma de decisiones oportunas, la certeza en el desarrollo de las etapas de un proyecto y el replanteamiento del enfoque original del proyecto son unas de las muchas ventajas competitivas que se logran con el control de costos.

Así, la herramienta de control de costos vendrá a fiscalizar y, aún más importante, cuantificar los costos reales de construcción y los márgenes previstos de utilidad; de estos dependerá el desarrollo de la empresa y del personal que trabaja en ella, sin descartar el desarrollo de la sociedad en general.

Este conocimiento deberá ser estratégicamente compartido por todas las partes que se involucran en el proceso de construcción, según sea el enfoque que se le pretenda dar, tal es el caso de la gerencia de la empresa, el departamento de costos y de presupuestación, el ingeniero residente, el cliente (en caso de un contrato por administración), ente financiero, etc.

## **El problema y su importancia**

Los cambios en la dirección administrativa de las empresas, por lo general, vienen pautados por la gerencia. Estos últimos son los principales favorecidos de que este control se lleve a cabo de forma idónea, ya que al definir los gastos operativos de la empresa se toman decisiones oportunas que vendrán a asegurar un campo en el mercado.

Algo similar ocurre a nivel del equipo administrador de proyectos; donde, principalmente, el ingeniero residente puede medir el éxito en términos económicos y de tiempo.

El subdividir los gastos del proyecto hasta un nivel aceptable de racionalidad, sin entorpecer o burocratizar el proceso, permitirá definir mejor los costos reales del proyecto; asegurando que estos últimos estén bajo lo previsto en la etapa de planeación y tomando los nuevos datos como información esencial para definir futuros proyectos.

 El problema se presenta al pretender obtener esta información en tiempo real. Afortunadamente esta complicación ya se ha visto superada por el sistema actual de control de costos, en donde un encargado de costos, ayudado por un programa computacional, registra diariamente el flujo de los costos.

Tomando en consideración lo mencionado anteriormente, este proyecto de mejoramiento no se limitará en comparar sumas globales y avances de trabajo por subactividad (enfoque que se le da actualmente al control de costos); sino que, en una primera instancia, se obtendrán conclusiones y se ofrecerán recomendaciones acerca del sistema actual, para luego facilitar herramientas tales como tablas y elementos gráficos para la compresión y análisis de los datos reales y proyectados.

En el transcurso del proyecto se busca esclarecer cualquier duda de la relación del control de costos actual con el propuesto, principalmente en el trato de los datos.

# **Objetivos**

Habiendo conocido la situación general del proyecto y sus antecedentes, se plantea como objetivo general el siguiente:

- 1. Proponer un sistema integral de control de costos, tomando como base el sistema actual; que involucre las etapas de planeación, ejecución y control de un proyecto de obras de infraestructura y movimiento de tierra, que cuente con los siguientes elementos:
	- o El análisis comparativo del costo y del tiempo real y proyectado por subactividad respecto a lo obtenido en la etapa de planeación, que tome en cuenta las desviaciones al plan inicial y los cambios hechos durante la ejecución del proyecto.
	- La elaboración de informes periódicos, los cuales involucren formas fáciles de interpretación de datos, tales como gráficos y tablas simplificadas. Es de suma importancia definir quiénes son los responsables directos de la emisión y recepción de los mismos.
	- o El facilitar una metodología práctica para el trámite de cambios, en casos de variación en el alcance del presupuesto y programa original.
	- o La retroalimentación de la empresa a partir de los resultados obtenidos por el control de costos; máxime en la parte<br>de costos unitarios. tiempos v costos unitarios, tiempos v rendimientos promedios diarios de diferentes subactividades.

Esta meta se logrará cumplir en tanto se consoliden una serie de procedimientos importantes convenidos en varios objetivos específicos, que servirán como plataforma para el buen desenvolvimiento del sistema propuesto en la práctica. Estos objetivos específicos son:

- 1. Estudiar y documentar la metodología de control de costos que posee la empresa actualmente. Conocer los procedimientos utilizados para la recolección de información de campo (planillas, asignación de recursos a las diferentes subactividades, etc.), las herramientas utilizadas para su registro y manipulación, y el tipo de reportes emanados del control.
- 2. Proponer una serie de recomendaciones y conclusiones, que mejoren la función del sistema actual de control de costos.
- 3. Proponer una mejora al sistema de control de costos, utilizando un esquema de trabajo que se apoye en el análisis realizado para reducir la incertidumbre en el manejo económico y del tiempo en el proyecto; esto mediante el uso de nuevas herramientas que analicen y proyecten los datos reales para un control y planeamiento más efectivos.
- 4. Asegurar una adecuada interrelación del sistema de control actual con el propuesto.

# **Metodología**

Una empresa con altas expectativas de crecimiento, dedicada a proyectos de movimientos de tierra y obras de infraestructura de mediana y alta envergadura, debe darle importancia a su sistema de control de costos, más aún si se conocen los logros conseguidos hasta el momento por el sistema actualmente utilizado.

 Se puede afirmar que el presente estudio es relevante, puesto que ofrece a este tipo de empresa un sistema renovado de control de costos, específico a sus características. Para lograrlo, el estudio realizado se subdividió en tres etapas:

- **1. Documentación del control de costos actual:** 
	- Se conoció la forma del manejo, control y cálculo de los costos, por medio de la participación del estudiante con todos los elementos generadores de costos: operación de maquinaria, mano de obra, materiales, etc.
	- Se revisaron las técnicas utilizadas para la elaboración de presupuestos y programas, conjunto con la contabilidad en los proyectos; éste último, mediante la aplicación de formularios y herramientas necesarios para el control de costos.
	- Se explicaron los reportes actualmente emitidos.

#### **2. Análisis del control de costos actual:**

Se analizaron las metodologías de control de forma práctica y racional, tomando en cuenta la bibliografía existente y la lógica que amerito el proceso, con la finalidad de establecer conclusiones acerca de su uso; y de ser el caso, proponer recomendaciones para su mejoramiento.

- **3. Propuesta de mejoramiento y definición de herramientas de control:** 
	- Se desarrollaron las herramientas necesarias para complementar y mejorar el sistema actual.
	- Se aclararon dudas acerca de la relación entre el sistema de control propuesto respecto al que se ha venido utilizando.
	- Se estableció la periodicidad de actualización de tablas y emisión de reportes.

## **Alcance**

Todo proyecto de construcción es posible subdividirlo en 5 procesos principales, presentados en forma de diagrama en la siguiente figura:

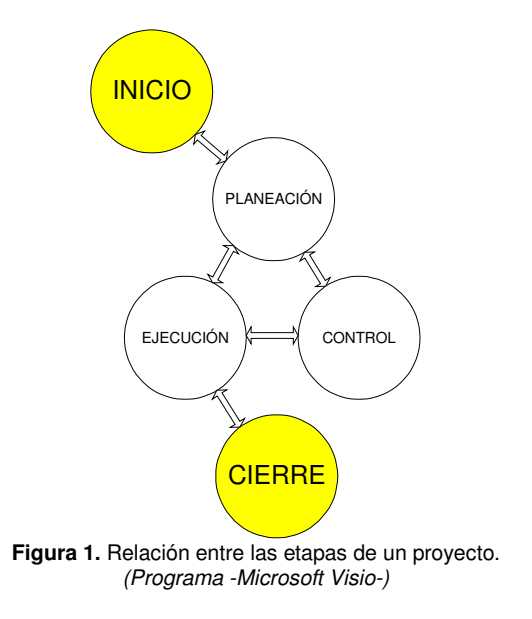

### **CUADRO 1. EXPLICACIÓN DE LAS ETAPAS DE UN PROYECTO**

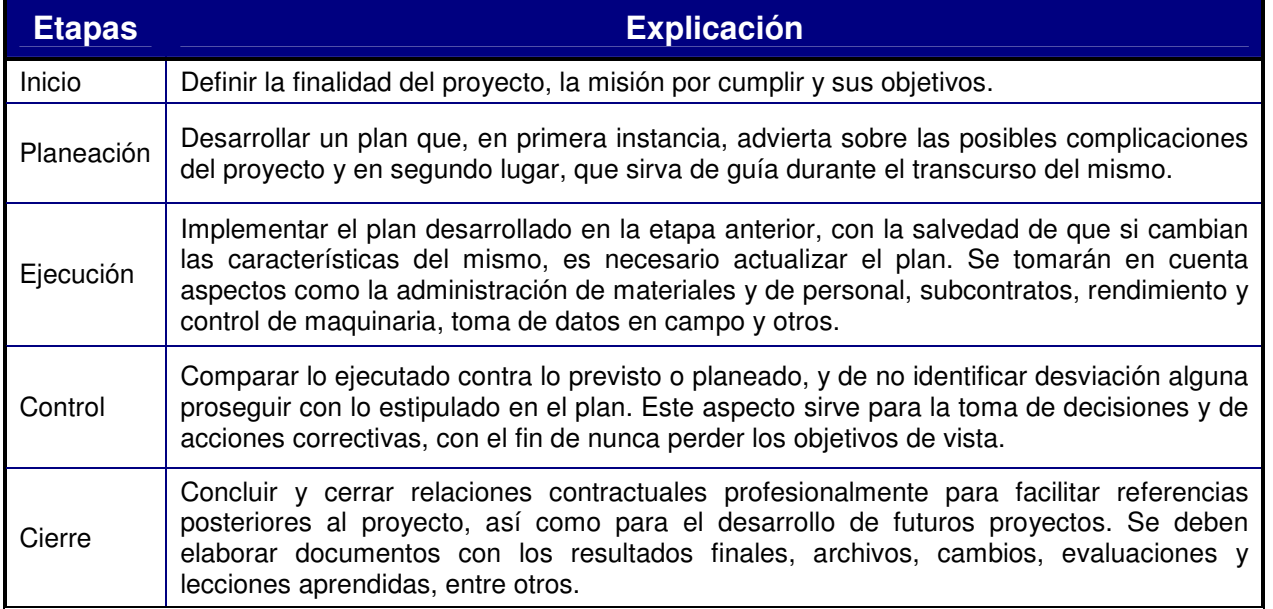

Muchas empresas toman estas subdivisiones, desarrollándolas a su conveniencia y sin ningún formato preestablecido; esto conlleva a la mala o ineficiente administración de sus proyectos.

 El Cuadro 1. trata de idealizar, de forma simplificada, la metodología de la empresa en estudio respecto de las diferentes etapas de un proyecto.

 El proyecto realizado tomó en cuenta solo algunos elementos mencionados en el Cuadro 1., debido a que el trabajo no trata de un sistema de administración de proyectos, sino de un sistema específico de control de costos.

 Es por ello que el proyecto incluyó solamente la parte de ejecución y control; es importante tomar en cuenta que cómo los diferentes procesos guardan lazos estrechos de relación, sería imposible no considerar las recomendaciones dirigidas a las demás etapas de un proyecto para cumplir con los objetivos buscados por el sistema de control por proponer.

 En la Figura 2. se muestra un diagrama de flujo que trata de guiar al lector sobre la<br>forma en que se actuó durante el proyecto:

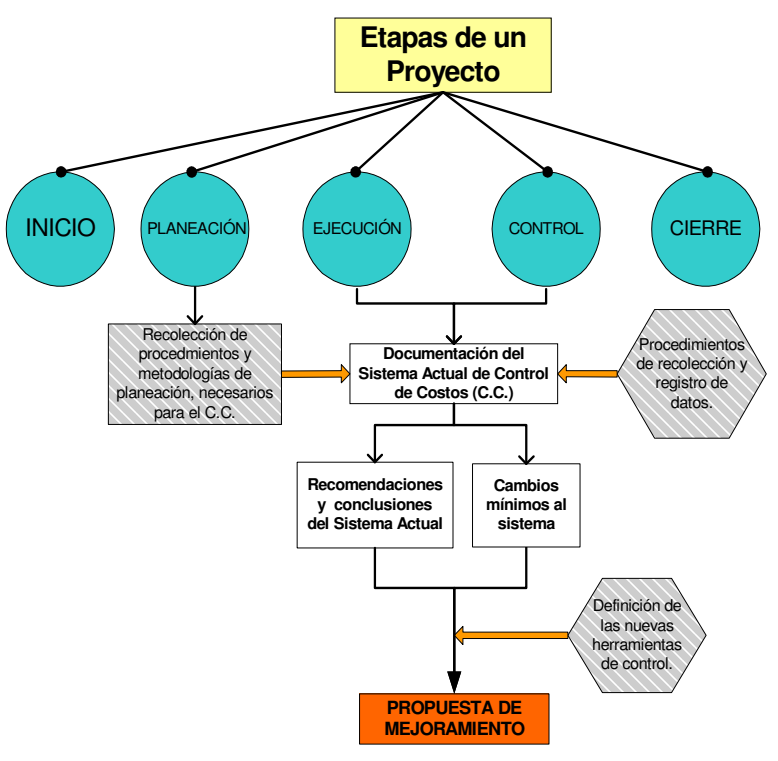

Figura 2. Diagrama simplificado del proyecto por realizar. (Programa -Microsoft Visio-)

# **Resultados**

## **Organización de los costos de la empresa**

Es de esperar que no todas las empresas constructoras cuenten con la misma subdivisión de costos de operación. El papel que juega ésta caracterización es crucial; talvez no para el buen funcionamiento control de costos, sino como parte de definición del mismo. Tener claro la clasificación de costos, principalmente para los encargados del control, es primordial para asegurar el buen funcionamiento del sistema.

 A continuación se presenta la subdivisión de costos de la empresa en estudio:

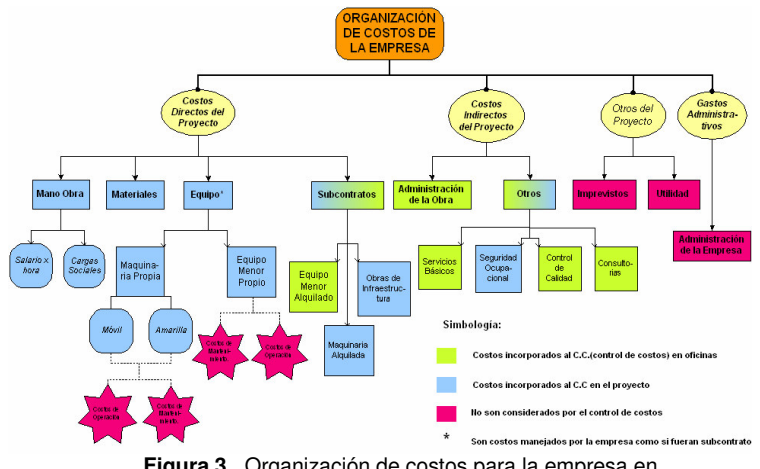

**Figura 3.** Organización de costos para la empresa en estudio, ver Apéndice (Programa -Microsoft Visio-)

 Si bien es cierto, todos los costos expuestos en el diagrama (CD, CI, IU y Gtos. Adm.) son apreciados a nivel de contabilidad, no todos son considerados en el control de costos. Esto se muestra de forma gráfica con la diferencia de color en las figuras que encierran el nombre del costo (ver figura 3.).

Más adelante se especificará la forma de recolección y organización de los datos provenientes de los costos mencionados.

 La subdivisión presentada tiene ciertas particularidades en la forma de manejo de los costos. La empresa a pesar de contar con maquinaria pesada propia, el gasto incurrido por la misma se contabiliza en el presupuesto y en el control como si fuera un subcontrato. Lo anterior se refiere a que los costos son asignados a cada subactividad a partir de un alquiler horario; es por ello que la retribución del costo de la maquinaria propia se toma como un subcontrato cualquiera. Algo similar ocurre a nivel de equipo menor propio, donde también se cobra un alquiler horario por su uso.

 Esta metodología de trabajo tiene ventajas al poder facilitar el manejo y la asignación de los costos en menos subgrupos; inclusive simplifica la comparación con los precios del mercado.

## **Historia del control de costos en la empresa**

Inicialmente el control de costos (C.C.) de la empresa, se llevaba de dos formas distintas:

1. La primera consistía en el procesamiento de la información de campo a partir de mecanismos computacionales simples (Ej.: hojas de Excel), llevados a cabo por los mismos ingenieros residentes de forma individual. Estos últimos, muchas veces, al no poseer un formato establecido, no ejecutaban el adecuado control de costos que se esperaba. La información generada por este control era exclusivamente utilizada por el ingeniero.

- 2. La otra forma de control estaba dirigida a la gerencia de la empresa. El ingeniero residente y el bodeguero debían asignar los costos de los siguientes rubros a cada actividad del proyecto:
	- **Materiales:** información obtenida a partir de las facturas de los proveedores.
	- **Maquinaria:** se documentaba usando boletas de trabajo diario, llevadas por los mismos operadores.
	- **Subcontratos:** a partir de facturas, dadas según el porcentaje de avance (ej.: obras de infraestructura) o número de horas laboradas (ej.: maquinaria alquilada).
	- **Mano de obra:** el bodeguero manejaba una hoja con la planilla diaria y clasificaba las horas según las habían dispuesto los trabajadores en las actividades.

 Existía un digitador encargado de realizar el informe de los gastos totales por actividad, éste comparaba contra la facturación de la tabla de pagos hecha por el ingeniero residente al cliente. Por medio de este balance se daba una "idea" de la situación de los costos. Esta técnica de control tenía muchos inconvenientes, entre ellos estaba la ineficiente comparación entre datos que están a diferente nivel de comparación; y las acciones correctivas se tomaban desde arriba, por lo que llegaban al proyecto mucho tiempo después; en conclusión no brindaba una visión lo suficientemente certera de lo que estaba pasando en el proyecto.

 Fue entonces, cuando se tomó la decisión de formular un sistema, el cual guiará a los encargados del control de costos, a los resultados de control que la empresa necesitaba.

 Primeramente se planteó mejoras al sistema en:

- → **Organización:** asignación de nuevas responsabilidades al Bodeguero y la creación de un nuevo puesto de trabajo llamado "Encargado de Costos".
- Procesos: subdivisión y clasificación de los costos en el proyecto, creación de documentos de control y levantamiento de datos, controles cruzados.

→ **Flujos de información:** conocimiento claro de cómo recopilar los datos, involucramiento de los mandos medios al proceso de recopilación.

 El mejoramiento concluyó con el diseñó de la primera versión del programa "Ingeniería de Proyectos" y en una metodología (aún no documentada en su totalidad) para llevar el control de costos. El informe realizado por la empresa se presenta en el Anexo C.

# **Metodología de Planeación de Proyectos**

Como es conocido, una de las finalidades del control de costos es poder comparar el costo real de las subactividades en ejecución contra parámetros que se encuentren al mismo nivel de alcance (derivados de la etapa de planeación del proyecto). Consecuentemente se deduce que no es funcional comparar, por ejemplo, la excavación de una zanja para tubería con ciertas medidas físicas y un filtro protector, tomado según planos; contra otra zanja que no posee las medidas físicas, ni mucho menos filtro, según como se ha realizado en sitio.

 De lo anterior se desprende la importancia que tiene la metodología de planeación para el control de costos, de lo contrario la comparación no tendrá la validez que se necesita para el control.

 A continuación se explica la metodología de planeación, del Departamento de Dibujo y Presupuesto de la empresa:

- Carta de invitación para participar en licitación de un proyecto.
- Recepción de planos constructivos y especificaciones técnicas.
- Visita al sitio de trabajo con el fin de observar posibles condiciones de trabajo.
- Definición de las actividades subactividades de trabajo (WBS), así como su unidad de medición. Es de esperarse que esta unidad de medición contemple facilidad de medición, con la finalidad de agilizar la contabilidad del avance de obra.

Algunas veces esta subdivisión es dada por los mismos representantes del cliente (generalmente son los del equipo Consultor o Administrador de Obras).

• Contabilidad y cotización de recursos directos (materiales, horas-máquina, horas-hombre, etc.) para cada subactividad. En esta sección se desarrollan hojas de cálculo (generadas en Excel) con toda la información necesaria para estimar las cantidades y sus costos; debe ser lo suficientemente claro para que el ingeniero residente pueda ser capaz de interpretar los gastos y alcances considerados para cada subactividad.

| <b>ITEM</b> |               | <b>DESCRIPCION</b>                              | UN  | <b>CAN TID AD</b> | <b>COSTO</b>    | <b>COSTO</b>  | <b>PRECIO</b>   | PRE CIO      |
|-------------|---------------|-------------------------------------------------|-----|-------------------|-----------------|---------------|-----------------|--------------|
|             |               |                                                 |     |                   | <b>UNITARIO</b> | <b>TO TAL</b> | <b>UNITARIO</b> | <b>TOTAL</b> |
|             |               |                                                 |     |                   |                 |               |                 |              |
| 01-01       |               | <b>NOVIMENTO DE TIERRA</b>                      |     |                   |                 |               |                 |              |
| $01 - 02$   |               | Deseriase y Limpieza                            | m   | 12037.46          | \$0.13          | \$1,728.58    | \$0.16          | \$2,166.74   |
| 01-03       |               | Escarificación y Compacatación 100cm en terraza | mª  | 11412.63          | \$0.70          | \$9,130.10    | \$0.89          | \$11,640.88  |
| $01 - 04$   | Corte común   |                                                 | mř  | 6100.52           | \$0.79          | \$5,515.88    | \$1.01          | \$7,015.60   |
| 01-05       | Corte en Roca |                                                 | mř  | 2602.25           | \$14.74         | \$43,821.89   | \$18.72         | \$55,662.13  |
| 01-06       |               | Exportación de Material Sobrante                | m   | 6442.45           | \$2.82          | \$20,768.24   | \$3.58          | \$26,349.62  |
| 01-07       |               | Relleno con Material Util de Corte              | mŦ  | 2161.43           | \$1.21          | \$2,981.34    | \$1.53          | \$3,782.49   |
|             |               | TOTAL MOVIMENTO DE TIERRA                       |     |                   |                 | \$83,946.04   |                 | \$106.617.46 |
| $02 - 01$   |               | <b>MUROS DE RETENCIÓN</b>                       |     |                   |                 |               |                 |              |
| 02-02       |               | Relleno de Muro Hmax=5m                         | ml  | 123.38            | \$1,091.79      | \$153,941.96  | \$1,386.57      | \$195,506.19 |
|             |               | <b>TOTAL MUROS DE RETENCIÓN</b>                 |     |                   |                 | \$153,941.96  |                 | \$195,506.19 |
| 03-01       |               | <b>SISTEMA PLUVIAL</b>                          |     |                   |                 |               |                 |              |
| 03-02       |               | Tuberia Ribloc 300mmØ                           | ml  | 88.81             | \$24.16         | \$2,451.94    | \$30.68         | \$3,113.77   |
| 03-03       |               | Tuberia Ribloc 450mmØ                           | ml  | 14.00             | \$37.19         | \$595.08      | \$47.23         | \$755.72     |
| 03-04       |               | Tuberia Ribloc 525mmØ                           | ml  | 26.69             | \$52.80         | \$1,610.50    | \$67.06         | \$2,045.33   |
| 03-05       |               | Tuberia Ribloc 600mmØ                           | ml  | 17.94             | \$60.16         | \$1,233.38    | \$76.41         | \$1,566.48   |
| 03-06       |               | Pozo pluvial hprom= 1.5m de 1.20m Ø interno     | und | 4.38              | \$350.00        | \$1,750.00    | \$444.50        | \$2,222.50   |
| 03-07       |               | Pozo pluvial hprom=1.20m de 1.60m Ø interno.    | und | 1.75              | \$618.30        | \$1,236.59    | \$785.23        | \$1,570.47   |
|             |               | TOTAL SISTEMA PLUVIAL                           |     |                   |                 | \$8,877.50    |                 | \$11,274.27  |
|             |               |                                                 |     |                   |                 |               |                 |              |

**Figura 4.** Formato de Presupuesto Base, ver Apéndice (Programa -Microsoft Excel-)

- Al detallar los costos directos totales por subactividad, estos se dividen entre la cantidad de unidades de trabajo (definidos previamente), con el fin de obtener un costo unitario. Como se verá más adelante, estos costos unitarios son utilizados para comparar los costos unitarios reales del proyecto (obtenidos a partir del sistema de control de costos utilizado actualmente).
- Se prosigue a definir y estimar costos indirectos del proyecto. Se diseña una tabla con todos los gastos (consultoría, administración de la construcción, utilidad, imprevistos, etc.), con la finalidad de obtener el total de los mismos. A partir de este número se determina un factor de sobre-costo del proyecto.

| <b>COSTOS INDIRECTOS</b>       |                                                                   |       |      |            |             |
|--------------------------------|-------------------------------------------------------------------|-------|------|------------|-------------|
|                                |                                                                   |       |      |            |             |
| Ingeniero Residente            |                                                                   | 3.00  | mes  | \$1,600.00 | \$4,800.00  |
| Vehículo Residente             |                                                                   | 3.00  | mes  | \$480.00   | \$1,440.00  |
| Casa de residente              |                                                                   | 0.00  | mes  | \$600.00   | \$0.00      |
| Casa operadores                |                                                                   | 0.00  | mes  | \$500.00   | \$0.00      |
| Inceniero Director             |                                                                   | 3.00  | mes  | \$560.00   | \$1,680.00  |
| Movilidad                      |                                                                   | 1.00  | un.  | \$1.500.00 | \$1,500.00  |
| Topografia                     |                                                                   | 3.00  | mes  | \$1,000.00 | \$3,000.00  |
| Viáticos (15 personas)         |                                                                   | 0.00  | mes  | \$3,600.00 | \$0.00      |
| Equipo menor                   |                                                                   | 3.00  | un   | \$1,000.00 | \$3,000.00  |
| Control de Calidad             |                                                                   | 3.00  | mes  | \$500.00   | \$1,500.00  |
| Capataz                        |                                                                   | 3.00  | mes  | \$1.160.00 | \$3,480.00  |
| Bodeguero                      |                                                                   | 3.00  | mes  | \$580.00   | \$1,740.00  |
| Vigilancia                     |                                                                   | 3.00  | mes  | \$800.00   | \$2,400.00  |
| <b>Imprevistos</b>             |                                                                   | 0.015 | $\%$ | \$7,500.00 | \$7,500.00  |
|                                | Seguridad Ocupacional (5 personas)                                | 3.00  | mes  | 250.00     | \$750.00    |
| Cabañas sanitarias             |                                                                   | 3.00  | mes  | \$300.00   | \$900.00    |
| Póliza de Seguro               |                                                                   | 1.00  | al   | \$1,000.00 | \$1,000.00  |
| servicio de agua               |                                                                   | 3.00  | mes  | \$200.00   | \$600.00    |
| servicio de electricidad       |                                                                   | 300   | mes  | \$300.00   | \$900.00    |
| Trailer                        |                                                                   | 3.00  | mes  | \$500.00   | \$1,500.00  |
| <b>TOTAL COSTOS INDIRECTOS</b> |                                                                   |       |      |            | \$37,690.00 |
|                                | PORCENTAJE DE IMPACTO SOBRE COSTO DIRECTO (INDIRECTO + UTILIDAD ) |       |      |            | 27.00%      |

**Figura 5.** Formato de los Costos Indirectos en el Presupuesto, ver Apéndice (Programa -Microsoft Excel-)

- Este factor de sobre-costo se multiplica por todos los costos unitarios para poder definir los precios unitarios. Al multiplicar este último por las cantidades correspondientes se determina el total (ver figura 5.). Conviene destacar que este costo es el que se entrega al cliente en la oferta final.
- Se diseña el programa del proyecto utilizando el programa "Microsoft Project". A partir de la experiencia de los planeadores, se definen las actividades sucesoras y se traza la ruta crítica.
- Entrega final de la oferta el día y hora estipulado en el cartel de licitación.

# **Generalidades del Sistema Actual de C.C.**

El sistema fue diseñado con la finalidad de controlar, de forma digitalizada, el flujo de los costos involucrados en la construcción. Su objetivo principal es capturar y registrar, de una forma efectiva y a su debido tiempo, los datos provenientes del levantamiento de información en el campo y a su vez generar el reporte de costos.

 El sistema busca mantener en un solo paquete, una base de datos que proporcione la información importante de cada proyecto. Esto se logra mediante la manipulación de la información utilizando un programa computacional. De forma general, el software involucra aspectos como manejo de datos sobre equipo, material, mano de obra y subcontratos; y la posibilidad de elaboración de reportes.

Se utilizó como plataforma para desarrollar el programa -Microsoft Access-, asistido por Visual Basic. Con esto se consigue una fácil operación,<br>la posibilidad de poder actualizarlo la posibilidad de poder actualizarlo constantemente y la economía del mismo. El nombre del programa es "Ingeniería de Proyectos".

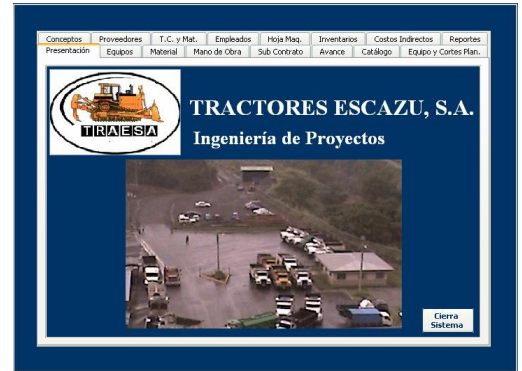

**Figura 6.** Ventana "Presentación" (Programa -Ingeniería de Proyectos-)

 Para cada proyecto en ejecución, existe una base de datos única, por lo que no se relacionan los costos de los diferentes proyectos. Los encargados directos del levantamiento y actualización de la información (inclusive de la presentación de datos al ingeniero residente) son responsabilidad del bodeguero y del encargado de costos, respectivamente (la descripción de sus puestos se encuentran en Anexo A y B).

 El programa cuenta con una serie de ventanas, 16 en total, para la introducción y manipulación de datos según su tipo. En la figura 7. se presenta la subdivisión de las ventanas del programa según el tipo de costo que manejan, también explica brevemente la función de cada una.

 Adicionalmente existe un tipo de "Ayuda" para el manejo de programa, hecha por los mismos personeros de la empresa, la cual trata de explicar la forma de introducción de datos en las diferentes ventanas. Esta "Ayuda" puede ser encontrada en Anexo el D, del presente documento.

 El software, por si solo, no deduce ninguna información; ya que, principalmente, lo que hace es ordenar y resumir resultados, pero no analizarlos. Tampoco relaciona los datos que procesa con algún presupuesto o programa base, ni con los posibles cambios realizados durante el proyecto.

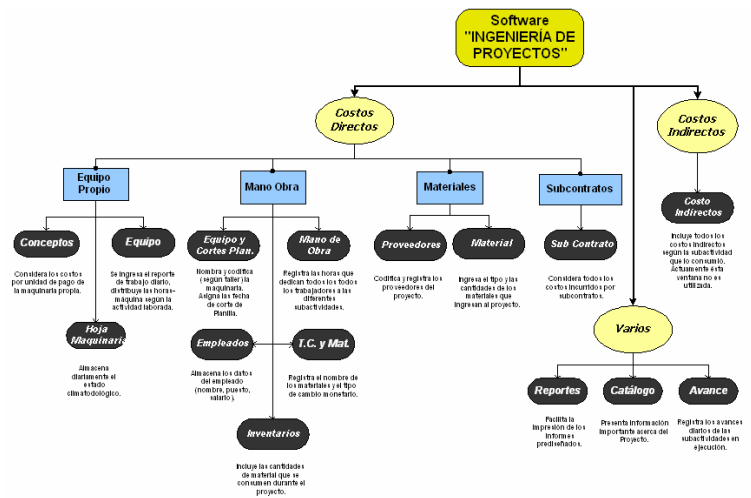

**Figura 7.** Distribución de ventanas según tipo de costo, ver Apéndice (Programa -Microsoft Visio-)

Tal como se observará más adelante, existe una serie de reportes donde se expone la información que recolecta el programa. El reporte más relevante para el C.C. (control de costos), consiste en brindar el costo unitario real por subactividad (incluye únicamente los costos directos), con la finalidad de compararlo con el costo unitario presupuestado (obtenido de la etapa de planeación).

## **Software utilizado en el control de costos**

Como uno de los resultados de la investigación realizada en la empresa constructora, se expondrán las diferentes ventanas de la interfase del programa, así como los tipos de datos que almacena; concluyendo con un ejemplo de los tipos de informes que éste proporcionará.

#### • **Ventana "Presentación".**

Esta ventana es para iniciar el programa; su función no es más que habilitar un botón para cerrar el programa (ver figura 6.).

• **Ventana "Catálogo".** El Catálogo funciona como forma de almacenamiento y modificación de la información acerca del proyecto. Aquí deben registrarse y codificarse todas las actividades y subactividades, antes de iniciar el proyecto. Gracias a que muchas de las otras ventanas utilizan información procedente de esta sección, existe mucha dependencia con las demás ventanas del programa.

Cabe destacar que este módulo almacena información acerca del presupuesto (cantidad de unidades de trabajo, costo unitario y precio unitario y totales) pero nunca es utilizada para la elaboración de informes, ni para las otras ventanas del programa. Esto es un pendiente que debe mejorarse para futuras versiones del programa.

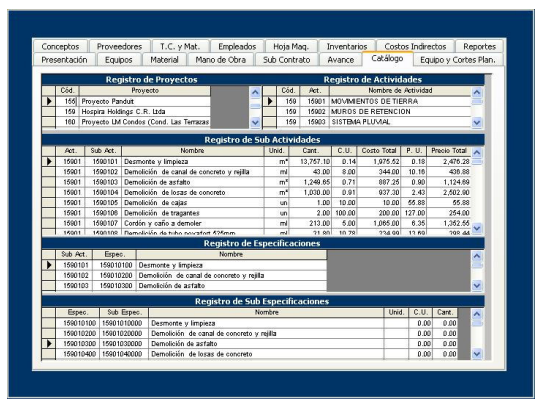

**Figura 8.** Ventana "Catálogo" (Programa -Ingeniería de Proyectos-)

#### • **Ventana "Conceptos".**

Esta ventana es utilizada para ver y registrar los costos de la maquinaria propia de la empresa. Es importante mencionar que tanto el registro y la codificación de la maquinaria, como los costos unitarios son dados por los encargados del taller, los cuales se dedican al manejo y mantenimiento de maquinaria.

| Presentación.                  | Equipos             | Material                                                                                                    | Mano de Obra            | Sub Contrato                 | Avance      | Catálogo |                   | Equipo y Cortes Plan. |
|--------------------------------|---------------------|----------------------------------------------------------------------------------------------------|-------------------------|------------------------------|-------------|----------|-------------------|-----------------------|
| Conceptos                      | Proveedores         | T.C. v Mat.                                                                                                    | Empleados               | Hoja Mag.                    | Inventarios |          | Costos Indirectos | Reportes              |
|                                |                     |                                                                                                    |                         | <b>Registro de Conceptos</b> |             |          |                   |                       |
| Cód. Conc.                     | Nombre Concepto     | Costo Dolares                                                                                                    | Costo Colones           |                              |             |          |                   | ٨                     |
| ī                              |                     |                                                                                                    | 0.00                    | 0.00                         |             |          |                   |                       |
| ï                              | <b>Back Hoe</b>     |                                                                                                    | 22.00                   | 0.00                         |             |          |                   |                       |
| $\overline{2}$                 | Tractor D 4 C       |                                                                                                    | 35.00                   | 0.00                         |             |          |                   |                       |
| 3                              | Tractor D 6 C       |                                                                                                    | 45.00                   | 0.00                         |             |          |                   |                       |
| $\ddot{a}$                     | Tractor D 5 G       |                                                                                                    | 45.00                   | 0.00                         |             |          |                   | Ξ                     |
| 6                              | Tractor D 6 D       |                                                                                                    | 55.00                   | 0.00                         |             |          |                   |                       |
| b.                             | Tractor D 6 H       |                                                                                                    | 57.50                   | 0.00                         |             |          |                   |                       |
| $\overline{\phantom{a}}$       | Tractor D 6 R (D6N) |                                                                                                    | 58.00                   | 0.00                         |             |          |                   |                       |
| å                              | Tractor D 8 R       |                                                                                                    | 105.00                  | 0.00                         |             |          |                   |                       |
| 9                              | Tractor D 9 R       |                                                                                                    | 130.00                  | 0.00                         |             |          |                   |                       |
| 10                             | Tractor 650 H       |                                                                                                    | 45.00                   | 0.00                         |             |          |                   |                       |
| 11                             | Retto 311           |                                                                                                    | 40.00                   | 0.00                         |             |          |                   |                       |
| 12                             | Retro 311 CU        |                                                                                                    | 40.00                   | 0.00                         |             |          |                   |                       |
| 13                             | Retro 320           |                                                                                                    | 68.00                   | 0.00                         |             |          |                   |                       |
| 14                             | Retro 322           |                                                                                                    | 60.00                   | 0.00                         |             |          |                   |                       |
| 16                             | Retro 330           |                                                                                                    | 80.00                   | 0.00                         |             |          |                   |                       |
| 16                             | Compactadores 10    |                                                                                                    | 35.00                   | 0.00                         |             |          |                   |                       |
| 17                             | Compactadores 07    |                                                                                                    | 32.50                   | 0.00                         |             |          |                   |                       |
| 18                             | Gruas               |                                                                                                    | 30.00                   | 0.00                         |             |          |                   |                       |
| 19                             | Niveladoras         |                                                                                                    | 40.00                   | 0.00                         |             |          |                   |                       |
| 20                             | <b>Articuladas</b>  |                                                                                                    | 55.00                   | 0.00                         |             |          |                   |                       |
| 21                             | Cargadores          |                                                                                                    | 53.00                   | 0.00                         |             |          |                   |                       |
| 22                             | Retro CX 130        |                                                                                                    | 40.00                   | 0.00                         |             |          |                   |                       |
| 23                             | Retro 120 C JD      |                                                                                                    | 40.00                   | 0.00                         |             |          |                   | $\ddot{\phantom{1}}$  |
| $\overline{a}$<br>Registro: 14 | т                   | $\blacktriangleright$ $\blacktriangleright$ $\blacktriangleright$ $\blacktriangleright$ $\blacktriangleright$ $\mathbb{R}$ | $\overline{A}$<br>de 46 | $\overline{A}$               |             |          |                   |                       |

**Figura 9.** Ventana "Conceptos" (Programa -Ingeniería de Proyectos-)

Existe una relación directa de los conceptos expuestos en esta ventana con los utilizados en la ventana de "Equipo".

#### • **Ventana "Proveedores".**

En las ventanas "Material" y "Sub Contrato" es necesario asignar un proveedor que debe encontrarse registrado en la base de datos; todo proveedor debe estar inscrito y codificado en esta sección del programa.

| Conceptos     | Proveedores                                                          | T.C. y Mat. | Empleados                                                 | Hoja Mag.                      | Inventarios |              | Costos Indirectos | Reportes              |
|---------------|----------------------------------------------------------------------|-------------|-----------------------------------------------------------|--------------------------------|-------------|--------------|-------------------|-----------------------|
|               |                                                                      |             |                                                           |                                |             |              |                   |                       |
|               |                                                                      |             |                                                           | <b>Registro de Proveedores</b> |             |              |                   |                       |
| Cód, Proveedo |                                                                      |             |                                                           | Nombre de Proveedor            |             |              |                   |                       |
| ٠             | <b>I</b> DISTRIBUIDORA COLON, S.A.                                   |             |                                                           |                                |             |              |                   |                       |
|               | PROSISA<br>2 <sup>1</sup>                                            |             |                                                           |                                |             |              |                   |                       |
|               | 3 DIGBM, S.A.                                                        |             |                                                           |                                |             |              |                   |                       |
|               | 4 TREFILERIA COLIMA S.A.                                             |             |                                                           |                                |             |              |                   |                       |
|               | 5 TALLER Y FUNDICION ARMANDO ROQUE                                   |             |                                                           |                                |             |              |                   |                       |
|               | 6 DURMAN ESQUIVEL S.A.                                               |             |                                                           |                                |             |              |                   |                       |
|               | 7 QUEBRADORES CERRO MINAS, S.A.                                      |             |                                                           |                                |             |              |                   |                       |
|               | 8 ARCO IRIS OCTAVO, S.A.                                             |             |                                                           |                                |             |              |                   |                       |
|               | 9 TAJO LINDORA S.A.                                                  |             |                                                           |                                |             |              |                   |                       |
|               | 10 FERRETERIAS EL MAR. S.A.                                          |             |                                                           |                                |             |              |                   |                       |
|               | 11 CAPRIS, S.A.                                                      |             |                                                           |                                |             |              |                   |                       |
|               | 12 CONCRETO INDUSTRIAL S.A.                                          |             |                                                           |                                |             |              |                   |                       |
|               | 13 BELA CONSULTORES, S.A.                                            |             |                                                           |                                |             |              |                   |                       |
|               | 14 ESCO                                                              |             |                                                           |                                |             |              |                   |                       |
|               | 15 LITOGRAFIAS E IMPRENTAS CORA, S.A.                                |             |                                                           |                                |             |              |                   |                       |
|               | $16$ IESA                                                            |             |                                                           |                                |             |              |                   |                       |
|               | 17 HOLCIN CONCRETERA                                                 |             |                                                           |                                |             |              |                   |                       |
|               | 18 PRODUCTOS DE CONCRETO, S.A.                                       |             |                                                           |                                |             |              |                   |                       |
|               | 19 MAQUINARIA Y TRACTORES, LTDA.<br>20 MODELO FUNDICION SABORIA S.A. |             |                                                           |                                |             |              |                   |                       |
|               | 21 MEZCLADORAS MOUEZ                                                 |             |                                                           |                                |             |              |                   |                       |
|               |                                                                      |             | 22 CONSTRUCTORA HNOS. JIMENEZ CH DEL SUR, S.A.            |                                |             |              |                   |                       |
|               | 23 RIEGOS MODERNOS                                                   |             |                                                           |                                |             |              |                   |                       |
|               | 24 REYCOM, S.A.                                                      |             |                                                           |                                |             |              |                   |                       |
|               | AF AUR ARIAN A A APARTMERATURE                                       |             |                                                           | <b>IMMAA AA</b>                |             |              |                   |                       |
| Registro: 14  |                                                                      | 1.          | $\blacktriangleright$ $\blacktriangleright$ $\neq$ de 313 |                                | $\leq$      | $\mathbf{m}$ |                   | $\blacktriangleright$ |

**Figura 10.** Ventana "Proveedores" (Programa -Ingeniería de Proyectos-)

• **Ventana "Equipo y Cortes de Plan.".** Tiene como función registrar 2 tipos de información: primero, es el equipo y su clasificación (solamente cuando éste pertenece a la empresa); y segundo, las fechas de corte de planilla (la forma de pago de la empresa es bisemanal).

|   | Presentación | Equipos          | Material                |               | Empleados<br>Hota Mag.<br>Inventarios<br>Mano de Obra<br>Sub Contrato<br>Avance |                    | Catálogo                 |   | Equipo y Cortes Plan. |                             |  |             |    |            |  |            |  |
|---|--------------|------------------|-------------------------|---------------|---------------------------------------------------------------------------------|--------------------|--------------------------|---|-----------------------|-----------------------------|--|-------------|----|------------|--|------------|--|
|   |              |                  |                         |               |                                                                                 |                    |                          |   |                       |                             |  |             |    |            |  |            |  |
|   |              |                  | <b>Registra Equipos</b> |               |                                                                                 |                    |                          |   |                       | Registra Cortes de Planilla |  |             |    |            |  |            |  |
|   | No. Equipo   | Nombre de Equipo |                         | Código Taller |                                                                                 | <b>Tipo Equipo</b> | $\overline{\phantom{a}}$ |   | <b>Id Planifa</b>     | Fecha Inicio                |  | Fecha Final |    |            |  |            |  |
| ٠ |              | 67 M 67          | 67                      |               | Modes                                                                           |                    |                          | ٠ | 45                    | 05/12/2005                  |  | 18/12/2005  |    |            |  |            |  |
|   |              | 68 54 68         | 68                      |               | Modes                                                                           |                    |                          |   | 46                    | 19/12/2005                  |  | 01/01/2006  |    |            |  |            |  |
|   |              | 69 M 69          | 69                      |               | Modes                                                                           |                    |                          |   | $\overline{47}$       | 02/01/2008                  |  | 15/01/2008  |    |            |  |            |  |
|   |              | 70 M 70          | 70                      |               |                                                                                 |                    |                          |   |                       | Moviles                     |  |             | 48 | 16/01/2005 |  | 29/01/2006 |  |
|   |              | 71 M 71          | 71                      |               | Modes                                                                           |                    |                          |   | 48                    | 30/01/2008                  |  | 12/02/2008  |    |            |  |            |  |
|   |              | 72 M 72          | $\overline{72}$         |               | Moviles                                                                         |                    |                          |   | 50                    | 13/02/2006                  |  | 26/02/2006  |    |            |  |            |  |
|   |              | 73 M 73          | 73                      |               | Modes                                                                           |                    |                          |   | 51                    | 27/02/2006                  |  | 12/03/2006  |    |            |  |            |  |
|   |              | 74 54 74         | 74                      |               | Modes                                                                           |                    |                          |   | 52                    | 13/03/2006                  |  | 26/03/2006  |    |            |  |            |  |
|   |              | 75 M 75          | 75                      |               | Modes                                                                           |                    |                          |   | 53                    | 27/03/2008                  |  | 09/04/2006  |    |            |  |            |  |
|   |              | 78 M 74          | M74                     |               | Modes                                                                           |                    |                          |   | 54                    | 10/04/2006                  |  | 23/04/2006  |    |            |  |            |  |
|   |              | 901 580 M TURBO  | 8401-01                 |               | Maguinaria                                                                      |                    |                          |   | 55                    | 24/04/2006                  |  | 07/05/2006  |    |            |  |            |  |
|   |              | 902 580 SM       | BA01-02                 |               | Maguinaria                                                                      |                    |                          |   | 56                    | 08/05/2006                  |  | 21/05/2006  |    |            |  |            |  |
|   |              | 903 580 SM       | 8601-03                 |               | Maguinaria                                                                      |                    |                          |   | 57                    | 22/05/2008                  |  | 04/06/2008  |    |            |  |            |  |
|   |              | 904 580 SM       | <b>BA01-04</b>          |               | Maguinaria                                                                      |                    |                          |   | 58                    | 05/06/2006                  |  | 18/06/2006  |    |            |  |            |  |
|   | 905          |                  | 8601-05                 |               | Maguinaria                                                                      |                    |                          | 米 | $\theta$              |                             |  |             |    |            |  |            |  |
|   |              | 908 580 \$54     | 86.01.06                |               | Maguinaria                                                                      |                    |                          |   |                       |                             |  |             |    |            |  |            |  |
|   |              | 907 416 C        | BA02-01                 |               | Maguinaria                                                                      |                    |                          |   |                       |                             |  |             |    |            |  |            |  |
|   |              | 908 416 C        | 84.02.02                |               | Maguinaria                                                                      |                    |                          |   |                       |                             |  |             |    |            |  |            |  |
|   |              | 909 416 C        | BA02-03                 |               | Maguinaria                                                                      |                    |                          |   |                       |                             |  |             |    |            |  |            |  |
|   |              | 910 420 D        | <b>BA02-04</b>          |               | Maguinaria                                                                      |                    |                          |   |                       |                             |  |             |    |            |  |            |  |
|   |              | $911$ 420 D      | BA02-05                 |               | Maguinaria                                                                      |                    |                          |   |                       |                             |  |             |    |            |  |            |  |
|   |              | 912 420 D        | <b>BA02-06</b>          |               | Maguinaria                                                                      |                    |                          |   |                       |                             |  |             |    |            |  |            |  |
|   |              | 913 ART 725 #1   | AR-01-01                |               | Maguinaria                                                                      |                    |                          |   |                       |                             |  |             |    |            |  |            |  |
|   |              | 914 ART, 725 #2  | AR-01-02                |               | Maguinaria                                                                      |                    | $\ddot{\phantom{1}}$     |   |                       |                             |  |             |    |            |  |            |  |

**Figura 11.** Ventana "Equipo y Cortes de Plan." (Programa -Ingeniería de Proyectos-)

En el registro de equipo se maneja información para reconocer y codificar al equipo; tal como: número de equipo, nombre del equipo, código de taller y el tipo (móvil o amarillo). En el corte de planilla únicamente se añade un número de planilla, conjuntamente con su respectiva fecha inicial y final.

#### • **Ventana "Empleados".**

En esta sección se registran todos los empleados directos del proyecto en ejecución; con sus respectivos nombres, puestos y salarios. Para los encargados de la administración de la construcción (ingeniero residente, bodeguero, encargado de costos, maestro de obras, etc.) y los operadores de la maquinaria (propia de la empresa) solamente se deben registrar sus nombres y puestos, ya que aparecen con salario cero. Esto se debe a que el costo de los salarios de los primeros es tomado como un costo indirecto (trabajan por contrato) y el costo de los segundos está comprendido por el costo horario de la maquinaria. La información expuesta en esta ventana es utilizada conjuntamente por los informes referentes a la mano obra.

|                   | Conceptos               | Proveedores |            | <b>Empleados</b><br>T.C. y Mat.                                                        | Hoja Mag.                    | Inventarios |                | Costos Indirectos | Reportes   |
|-------------------|-------------------------|-------------|------------|----------------------------------------------------------------------------------------|------------------------------|-------------|----------------|-------------------|------------|
|                   |                         |             |            |                                                                                        | <b>Registro de Empleados</b> |             |                |                   |            |
|                   | Cod. Prov               | Cod. Plan   | Calcule \$ | Nomber                                                                                 |                              | Puesto      | A <sub>0</sub> | Grupos            | Salario Hr |
| ۱                 | 1                       | 159         |            | <b>David Centas Trejos</b>                                                             | Avudante                     |             |                | Provectos         | 650.00     |
|                   | $\overline{2}$          | 159         |            | <b>Cristian Contem Salacar</b>                                                         | Bodegero                     |             |                |                   | 0.00       |
|                   | ä.                      | 159         |            | Ervin Hemades Mondragon                                                                | <b>Acudante</b>              |             |                | Provectos         | 650.00     |
|                   | $\overline{4}$          | 159         |            | <b>Erasmo Nuñes Lopes</b>                                                              | Encargado                    |             |                | Provectos         | 0.00       |
|                   | 5                       | 159         |            | Jose Buillen Jimenes                                                                   | Operario                     | Cottos      |                |                   | 700.00     |
|                   | 6                       | 150         |            | Manuel Reves Mateo                                                                     |                              |             |                |                   | 0.00       |
|                   | 7                       | 159         |            | Adrian Aguilar                                                                         | Inpeniero                    |             |                | Provectos         | 0.00       |
|                   | $\overline{\mathbf{8}}$ | 159         |            | Sergio Porras                                                                          | Encargado                    |             |                | Provectos         | 0.00       |
|                   | ä                       | 159         |            | Luciano Alvares Torres                                                                 | Peco                         |             |                | Provector         | 600.00     |
|                   | 10                      | 159         |            | Marvin Jose Jiron Meia                                                                 | Pace                         |             |                | Provectos         | 600.00     |
|                   | 11                      | 159         |            | Rafael Arava Mlalobos                                                                  | Operatio                     |             |                | Provector         | 700.00     |
|                   | 12                      | 159         |            | Hemades Rivera Cuadra                                                                  | Avudante                     | Operador    |                |                   | 650.00     |
|                   | 1172                    | 1172        |            | Roger Vargas                                                                           |                              |             |                |                   | 0.00       |
|                   | 1718                    | 1718        |            | <b>Giber Jimenes</b>                                                                   | Chofer                       |             |                | Provectos         | 0.00       |
|                   | 2019                    | 2019        |            | Carlos Valverde                                                                        | Operador                     |             |                | Provectos         | 0.00       |
|                   | 2786                    | 2788        |            | Greivin Roias                                                                          | Operador                     |             |                | Provectos         | 0.00       |
|                   | 3154                    | 3154        |            | Maynor Jimenes                                                                         | Operador                     |             |                | Provectos         | 0.00       |
|                   | 3812                    | 3812        |            | Luis Lisano Rojas                                                                      | Operador                     |             |                | Provectos         | 0.00       |
|                   | 4057                    | 4057        |            | Juan Carlos Seledon Ma                                                                 | Operador                     |             |                | Provectos         | 0.00       |
|                   | 4058                    | 4058        |            | <b>Fidelman Saboon</b>                                                                 | Operador                     |             |                | Provectos         | 0.00       |
|                   | 4509                    | 4500        |            | Eduin Arava Bastos                                                                     | Chofer                       |             |                | Provectos         | 0.00       |
|                   | 4526                    | 4526        |            | <b>Mouel Ramires</b>                                                                   | Operador                     |             |                | Provectos         | 0.00       |
| $\overline{\ast}$ | o                       | n           |            |                                                                                        |                              |             |                | Provectos         | 0.00       |
|                   |                         |             |            |                                                                                        |                              |             |                |                   |            |
|                   | Registro: 14 4          |             |            | $\overline{1}$ $\uparrow$ $\uparrow$ $\uparrow$ $\uparrow$ $\uparrow$ $\uparrow$ de 22 |                              |             |                |                   |            |

**Figura 12.** Ventana "Empleados" (Programa -Ingeniería de Proyectos-)

#### • **Ventana "T.C. y Mat.".**

El nombre y código del material y el tipo de cambio del dólar debe registrarse en esta sección. El material al ser registrado puede usarse en las ventanas de "Material" y en los reportes de "Existencias de Inventario". El tipo de cambio es manejado constantemente por el sistema al hacer conversiones cuando lo amerite, es por ello que la constante actualización del tipo de cambio se hace necesaria.

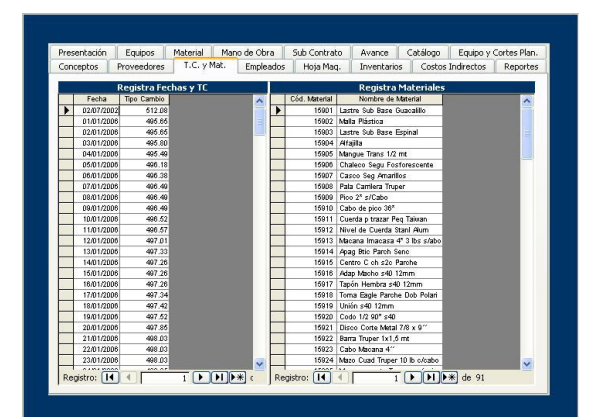

**Figura 13.** Ventana "T.C. y Mat." (Programa -Ingeniería de Proyectos-)

#### • **Ventana "Equipos".**

La información solicitada en esta ventana proviene de un Reporte de Trabajo Diario, realizado por el mismo operador de la maquinaria. Dependiendo del tipo de maquinaria, amarilla o móvil, es necesario una boleta diferente (ver figura 33 y 34). Tanto en la boleta como en la ventana, es necesario incluir aspectos como número de boleta, fecha, tipo y código de la maquinaria, horas-hombre (h-h), horas-maquina (h-m), nombre de operador, subactividades a la que dedicó las h-m, el costo de las h-m. La finalidad es obtener un costo directo diario por maquinaria, a nivel global y por subactividad.

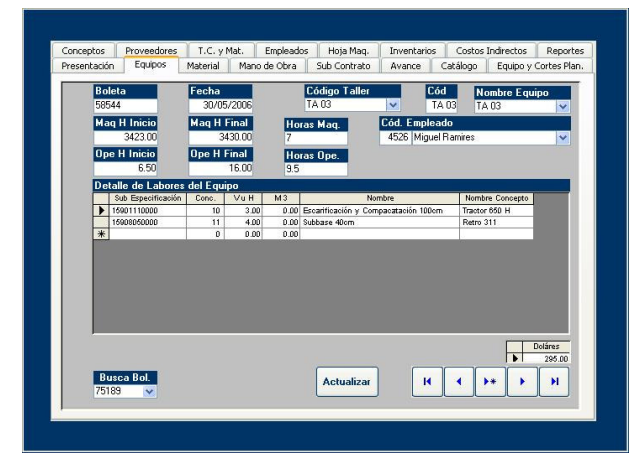

**Figura 14.** Ventana "Equipo" (Programa -Ingeniería de Proyectos-)

La información almacenada en esta ventana es utilizada para la elaboración de informes de Móviles y de Equipo Amarillo, ubicados en la ventana de "Informes" y también para determinar el costo del rubro "maquinaria" en el "Balance de Proyecto por SubActividad" (ver figura 24.).

#### • **Ventana "Material".**

La información referente a llegada del material a la bodega del proyecto, debe estar estipulada en esta sección. Es necesario incluir datos convenidos en las facturas, tales como: fecha, número de factura, nombre de proveedor, nombre de material, costos y nombre de cuenta. Por lo general, a todo material entrante se le debe asignar la cuenta contable llamada "Inventario en Tránsito"; y no es hasta la salida del inventario donde se le asignan los materiales a cada subactividad, definiendo así, los costos del rubro materiales en el "Balance de Proyecto por SubActividad".

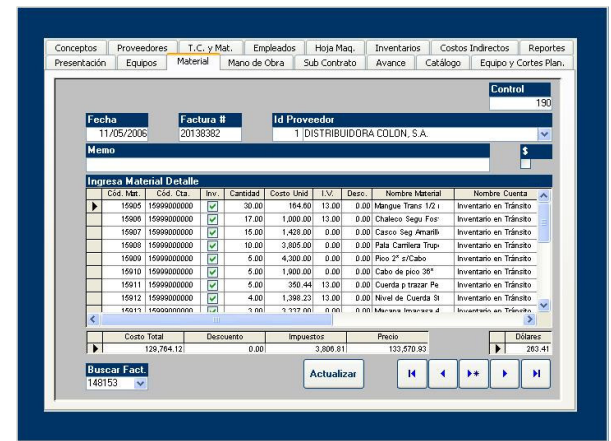

**Figura 15.** Ventana "Material" (Programa -Ingeniería de Proyectos-)

#### • **Ventana "Inventarios".**

Cuando un material es consumido por alguna subactividad; debe ser registrado en esta sección del programa. Es indispensable la colocación de ciertos datos, tales como el nombre de material, subactividad donde se consumirán los recursos y la cantidad de material utilizado. Existe un enlace entre esta ventana y la anterior debido a que el flujo del material en estas secciones da como resultado el reporte de "Existencias de Inventario" (ver figura 22.).

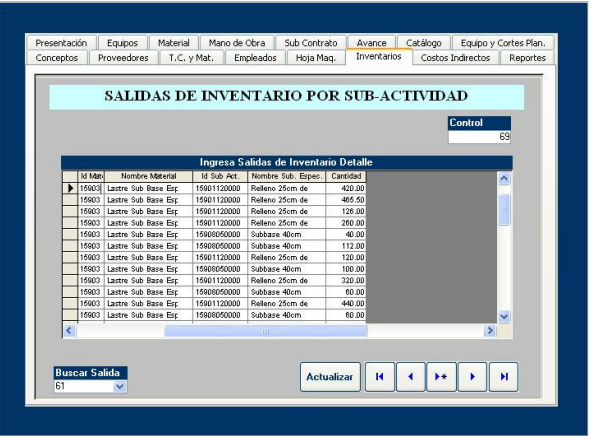

**Figura 16.** Ventana "Inventario" (Programa -Ingeniería de Proyectos-)

#### • **Ventana "Mano de Obra".**

Se lleva un registro de todas las horas laboradas diariamente para cada empleado de la empresa, incluyendo los de la administración de la construcción y los operadores de la maquinaria. A partir de la actualización de esta base de datos, el encargado de costos emite informes de las horas laboradas por todos los empleados dirigidos al Departamento de Recursos Humanos. Un dato importante que maneja esta ventana es el estado climatológico diario, ya que éste puede influir directamente en la cantidad de horas laboradas.

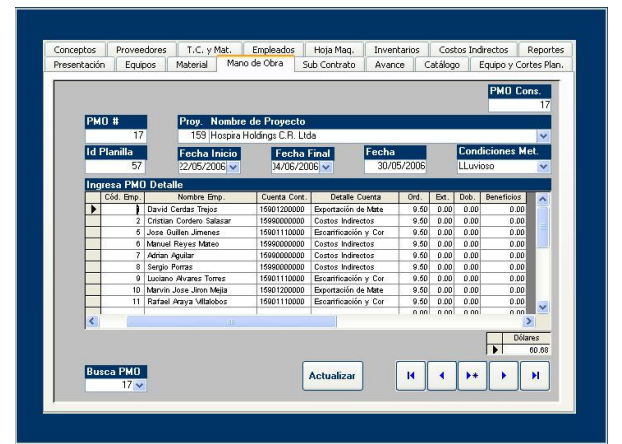

**Figura 17.** Ventana "Mano de Obra" (Programa -Ingeniería de Proyectos-)

#### • **Ventana "Sub Contrato".**

Esta ventana considera todos los costos incurridos por los subcontratos. Comprende información como el proveedor, fecha, costos, nombre de la subactividad que involucra, etc. Al incluir la información del proyecto en la ventana, puede obtenerse el costo de los subcontratos por subactividad, visto en el informe de "Balance de Proyecto por SubActividad".

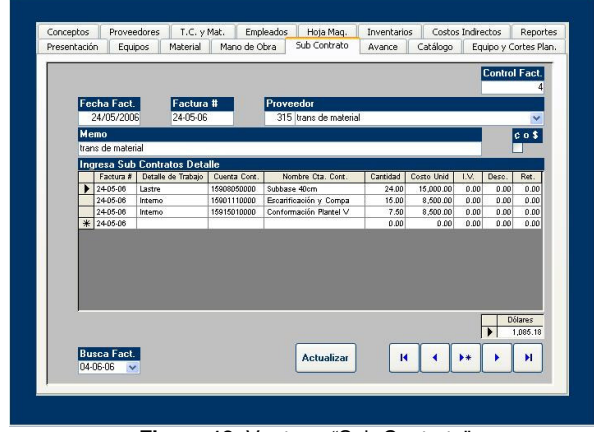

**Figura 18.** Ventana "Sub Contrato" (Programa -Ingeniería de Proyectos-)

#### • **Ventana "Costos Indirectos".**

Tal como lo dice el nombre de la ventana, se debe incluir todo lo relacionado con los costos indirectos del proyecto. Este tipo de costo debe ubicarse según sea la subactividad que lo consumió; y que, de ser un gasto repartido en todo el proyecto (Ej. cabinas sanitarias), dividir el costo y repartirlo equitativamente por cada subactividad en ejecución. Actualmente, el registro de estos gastos no es considerado por la base de datos que genera esta ventana. La forma de almacenamiento de estos datos y las razones por las cuales no son tomados en cuenta en el C.C. serán comentadas posteriormente (ver "Control de Costos Indirectos", pág. 22).

#### • **Ventana "Avance".**

La finalidad de esta sección es registrar el avance diario de todas las subactividades del proyecto; al mismo tiempo, el programa adjunta el avance acumulado de forma automática, en el cuadro posterior.

La información que se debe incluir es: número de avance, fecha, nombre y código de la subactividad donde se avanzó y la cantidad de avance por unidad de subactividad. Esta información es utilizada por el "Balance de Proyecto por SubActividad" al brindar costos reales unitarios.

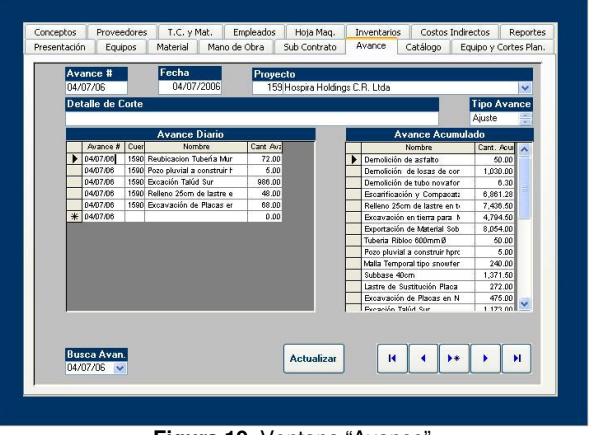

**Figura 19.** Ventana "Avance" (Programa -Ingeniería de Proyectos-)

• **Ventana "Hoja Maquinaria".** La función de esta hoja es almacenar y registrar diariamente la condición del clima en el proyecto.

| Presentación           | Equipos                   | Material                 | Mano de Obra |               | Sub Contrato                | Avance      | Catálogo            |                   | Equipo y Cortes Plan. |
|------------------------|---------------------------|--------------------------|--------------|---------------|-----------------------------|-------------|---------------------|-------------------|-----------------------|
| Conceptos              | Proveedores               | T.C. y Mat.              |              | Empleados     | Hoja Mag.                   | Inventarios |                     | Costos Indirectos | Reportes              |
|                        |                           |                          |              |               | Registra Hoja de Maguinaria |             |                     |                   |                       |
|                        | Concecutivo HM            | Fecha HM                 | Provecto     | Estado Tiempo |                             |             | Información General |                   |                       |
|                        |                           | 11/05/2006               | 159          | Despejado     |                             |             |                     |                   |                       |
|                        | $\overline{2}$            | 12/05/2006               | 159          | Despeiado     |                             |             |                     |                   |                       |
|                        | 3                         | 13/05/2006               | 159          | Uuvia         |                             |             |                     |                   |                       |
|                        | 4                         | 14/05/2006               | 159          | Despeiado     |                             |             |                     |                   |                       |
|                        | 6                         | 15/05/2006               | 159          | Despejado     |                             |             |                     |                   |                       |
|                        | 6                         | 16/05/2006               | 159          | Despeiado     |                             |             |                     |                   |                       |
|                        | $\overline{\phantom{a}}$  | 17/05/2006               | 159          | Despejado     |                             |             |                     |                   |                       |
| 18/05/2006<br>8<br>159 |                           | Despeiado                |              |               |                             |             |                     |                   |                       |
|                        | ġ                         | 19/05/2006               | 159          | Despejado     |                             |             |                     |                   |                       |
|                        | 10                        | 20/05/2006               | 159          | Despeiado     |                             |             |                     |                   |                       |
|                        | 11                        | 21/05/2006               | 159          | Despeiado     |                             |             |                     |                   |                       |
|                        | 12                        | 22/05/2008               | 159          | Despeiado     |                             |             |                     |                   |                       |
|                        | 13                        | 23/05/2006               | 159          | Despejado     |                             |             |                     |                   |                       |
|                        | 14                        | 24/05/2008               | 159          | Despeiado     |                             |             |                     |                   |                       |
|                        | 16                        | 25/05/2006               | 159          | Despelado     |                             |             |                     |                   |                       |
|                        | 16                        | 26/05/2006               | 159          | Despeiado     |                             |             |                     |                   |                       |
|                        | 17                        | 27/05/2006               | 159          | Despelado     |                             |             |                     |                   |                       |
|                        | 18                        | 29/05/2006               | 159          | Despeiado     |                             |             |                     |                   |                       |
|                        | 19                        | 30/05/2006               | 159          | Despeiado     |                             |             |                     |                   |                       |
|                        | 20                        | 31/05/2006               | 159          | Despejado     |                             |             |                     |                   |                       |
|                        | 21                        | 01/06/2006               | 159          | Despeiado     |                             |             |                     |                   |                       |
|                        | $\overline{22}$           | 02/06/2006               | 159          | Despejado     |                             |             |                     |                   |                       |
|                        | 23                        | 03/06/2006               | 159          | Despeiado     |                             |             |                     |                   |                       |
|                        | $^{24}$<br>$\overline{a}$ | 04/06/2006<br>AF BA BAAR | 159          | Despejado     |                             |             |                     |                   | u                     |

**Figura 20.** Ventana "Hoja Maq." (Programa -Ingeniería de Proyectos-)

#### • **Ventana "Reportes".**

Existe una serie de informes prediseñados que presentan la información almacenada en la base de datos, y es a partir de esta ventana donde se seleccionan e imprimen.

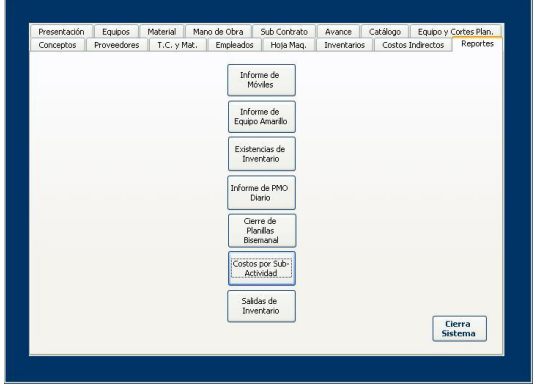

**Figura 21.** Ventana "Reportes" (Programa -Ingeniería de Proyectos-)

Reporte "Existencia en Inventario".

La información que incluye este informe consiste en todo el material ubicado actualmente en inventario (bodega). Se considera información como: el código de material, cantidad del mismo, costo unitario y total. Este informe es el resultado del flujo del material (entrada y salida de mercadería a bodega) en la construcción.

|          | <b>TRACTORES ESCAZU, S.A.</b><br><b>Existencias en Inventario</b> |              |                  |                       |
|----------|-------------------------------------------------------------------|--------------|------------------|-----------------------|
|          | Provecto                                                          | 159          |                  |                       |
| Material | Nombre de Material                                                | <b>Saldo</b> | Valor Inventario | <b>Costo Promedio</b> |
| 1 9901   | Lastre Sub Base Guaral                                            | n nn         | 0.12             | 3.878.25              |
| 15902    | Malla Plástica                                                    | 0.00         | 000              | 799.67                |
| 15903    | Lastre Sub Base Espina                                            | 0.00         | 0.00             | 3.151.13              |
| 15904    | Alfanlla                                                          | 0.00         | 0.00             | 476.03                |
| 1 990 \$ | Mangue Trans 1/2 mt                                               | 30.00        | 5.579.94         | 186.00                |
| 15906    | Chalego Segu Fosforesc                                            | 17.00        | 19,210.00        | 1.130.00              |
| 15907    | Casco Seg Amarillos                                               | 15.00        | 21,420.00        | 1,428.00              |
| 15908    | Pala Carrilera Truper                                             | 10.00        | 38.050.00        | 3.805 m               |
| 15909    | Pico 2* s/Cabo                                                    | 5.00         | 21.500.00        | 4.300.00              |
| 15910    | Cabo de nico 36*                                                  | 5.00         | 9,500.00         | 1,900.00              |
| 15911    | Cuerda p trazar Peo Tai                                           | 5.00         | 1.979.99         | 396.00                |
| 1.991.2  | Nivel de Cuerda Stanl.                                            | 4.00         | 6.320.00         | 1,580.00              |
| 15913    | Macana Imacasa 4* 3 lb                                            | 3.00         | 10.011.00        | 3.337.00              |
| 1.9986   | Piedra Ouinta Cerro Mi                                            | 122.40       | 523, 203.59      | 4,274.54              |
| 15988    | Tubo uvc 2" sdr 26                                                | 3.00         | 14 271 63        | 4 757 21              |
| 1 5989   | Tee Lisa Pres 2"                                                  | 5.00         | 2,954.27         | 590.85                |
| 15990    | Reduccion li 2"x1/2"                                              | 10.00        | 3.254.40         | 325.44                |
|          | <b>Total Inventario en Colones</b>                                |              | 6,679,571,17     |                       |

**Figura 22.** Reporte "Existencias en Inventario" (Programa -Ingeniería de Proyectos-)

Reporte "Salidas de Inventario".

Este reporte consiste en mostrar todas las salidas del material de la bodega, según la subactividad que lo consumió; también considera un costo promedio unitario y total del material.

|                          | Reporte de Salidas de Inventario |           |                                                                                  |                 |                     |                |
|--------------------------|----------------------------------|-----------|----------------------------------------------------------------------------------|-----------------|---------------------|----------------|
|                          |                                  |           | Periodo comprendido entre 6-6-6 y 6-7-6                                          |                 |                     |                |
| Proyecto<br>159          | Hospira Holdings C.R. Ltda       |           |                                                                                  |                 |                     |                |
| SISTEMA PLUVIAL<br>15903 |                                  |           |                                                                                  |                 |                     |                |
| 1590304                  | Tuberia Ribloc 600mm Ø           |           |                                                                                  |                 |                     |                |
|                          | Fecha Salida                     | Cód. Mat. | Nombre de Material                                                               | Cantidad        | <b>Costo Prom S</b> | Dólares Salida |
|                          | 29/06/2006                       | 15972     | 'the Rib-Lee 600 mn                                                              | 30.00           | 34.48               | 1,034.48       |
|                          | 29/06/2006                       | 15985     | Cemento Gris                                                                     | 0.00            | 7.07                | 0.00           |
|                          | 01/07/2006                       | 15972     | 'ubo Rib-Loc 600 mn                                                              | 20.00           | 34.45               | 689.05         |
|                          | 04/07/2006                       | 15903     | astre Sub Base Estan                                                             | 40.00           | 6.16                | 246.24         |
|                          |                                  |           |                                                                                  |                 |                     |                |
|                          |                                  |           | TOTAL SALIDAS POR SUB - ACTIVIDAD                                                |                 |                     | 1,969.77       |
| 1590305                  | Fecha Salida                     | Cód. Mat. | Pozo pluvial a reconstruir hprom= 1.44m de 1.20m Ø interno<br>Nombre de Material | Cantidad        | <b>Costo Prom S</b> | Dólares Salida |
|                          | 24/06/2006                       | 15904     | Alfanlla                                                                         | 0.00            | 0.93                | 0.00           |
|                          | 29/06/2006                       | 15982     | Varilla No 3 Def                                                                 | 17.00           | 2.79                | 47.35          |
|                          |                                  |           | TOTAL SALIDAS POR SUB - ACTIVIDAD                                                |                 |                     | 47.35          |
| 1590306                  |                                  |           | Pozo pluvial a construir hprom=1.20m de 1.60m Ø interno.                         |                 |                     |                |
|                          | Fecha Salida                     | Cód. Mat. | Nombre de Material                                                               | <b>Cantidad</b> | <b>Costo Prom S</b> | Dólares Salida |
|                          | 04/07/2006                       | 15977     | mena Lavada Guanile                                                              | 1.50            | 11.62               | 17.44          |
|                          | 04/07/2006                       | 19978     | edra Cuartilla Guand.                                                            | 2.00            | 11.60               | 23.21          |
|                          | 05/07/2006                       | 15985     | Cemento Grie                                                                     | 16.00           | 7.06                | 112.00         |
|                          | 05/07/2006                       | 15985     | Cemento Gris                                                                     | 16.00           | 7.06                | 112.99         |
|                          | 05/07/2006                       | 15930     | Varilla Def No 41/2"                                                             | 400             | 4.87                | 19.50          |

**Figura 23.** Reporte de Salidas de Inventario (Programa -Ingeniería de Proyectos-)

Reporte "Balance de Proyectos por Sub-Actividades".

Este informe reporta la información más relevante del control de costos. Se resumen los costos totales y desglosados de los rubros más importantes (equipo, material, mano de obra, subcontratos) y se determina un costo unitario a partir del avance real de obra.

|                               |                                         | <b>TRACTORES ESCAZU, S.A.</b>                   |
|-------------------------------|-----------------------------------------|-------------------------------------------------|
|                               |                                         | <b>Balance de Proyectos por Sub-Actividades</b> |
|                               |                                         | Periodo comprendido entre 6-6-6 y 9-7-6         |
|                               |                                         |                                                 |
| Proyecto<br>159               | Hospira Holdings C.R. Ltda              |                                                 |
| 15901 MOVIMIENTOS DE TIERRA   |                                         |                                                 |
|                               |                                         |                                                 |
| 1590103 Demolición de asfalto |                                         |                                                 |
| Equipos                       |                                         | 44.00                                           |
| Material                      |                                         | 0.00                                            |
|                               | Mano de Obra                            | 1,286.20                                        |
|                               | <b>Sib Contrains</b>                    | 141.09                                          |
|                               | <b>Total Costos Directos</b>            | 1.471.29                                        |
| Total m <sup>2</sup>          |                                         | 50.00                                           |
|                               | Costo Directo por m <sup>2</sup>        | 20.43                                           |
|                               | <b>Costos Indirectos</b>                | 0.00                                            |
|                               | Costo Indir. por m <sup>2</sup>         | 0.00                                            |
|                               | <b>Costos Totales</b>                   | 1,471.29                                        |
|                               | Costo Totalpor m <sup>2</sup>           | 29.43                                           |
|                               | 1590104 Demolición de losas de concreto |                                                 |
| Equipos                       |                                         | 289.00                                          |
| Material                      |                                         | 0.00                                            |
|                               | Mano de Obra                            | 9.421.82                                        |
|                               | <b>Sub Contratos</b>                    | 409.69                                          |
|                               | <b>Total Costos Directos</b>            | 10.120.51                                       |
| Total m <sup>2</sup>          |                                         | 1,030.00                                        |
|                               | Costo Directo por m'                    | 9.83                                            |
|                               | <b>Castos Indirectos</b>                | 0.00                                            |
|                               | Costo Indiz. por m <sup>2</sup>         | 0.00                                            |
|                               | <b>Costos Totales</b>                   | 10,120.51                                       |
|                               | Costo Totalpor m <sup>2</sup>           | 9.83                                            |
|                               | Totales por Actividad:                  | 245.349.90                                      |

**Figura 24.** Balance de Proyectos por Sub-Actividad (Programa -Ingeniería de Proyectos-)

En adición, el reporte brinda un dato acerca del costo total y unitario de los gastos indirectos; no obstante, actualmente no se utiliza por razones que se explicarán más adelante.

Reportes "Reporte de PMO Diario".

Las siglas PMO significan "Parte de Mano de Obra". El informe reporta la subdivisión del trabajo diario hecho por los empleados directos (operarios, ayudantes, peones) del proyecto. Cuenta con el número de horas laboradas por cada persona y la subactividad a la que se dedicaron durante el día. Al igual que otros informes, éste debe ser remitido al Departamento de Recursos Humanos diariamente.

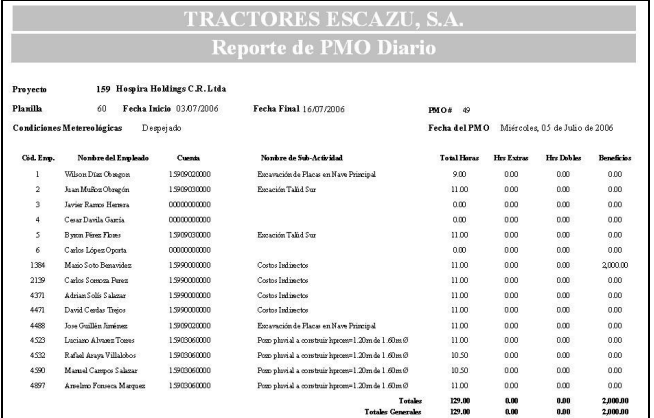

**Figura 25.** Reporte de PMO Diario (Programa -Ingeniería de Proyectos-)

• Reporte "Cierre de Planillas".

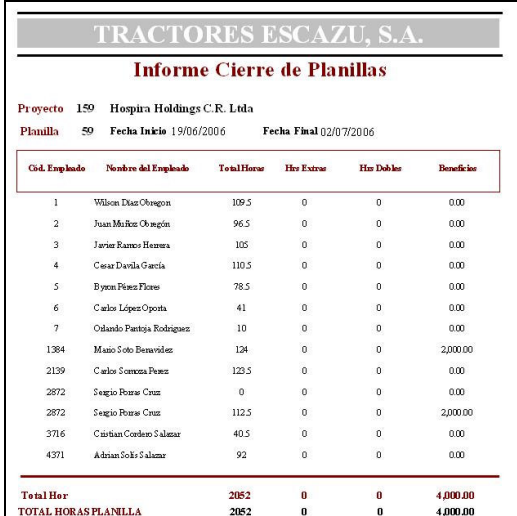

**Figura 26.** Informe Cierre de Planillas (Programa -Ingeniería de Proyectos-)

Las horas totales laboradas (ordinarias, extras o dobles) por trabajador, incluyendo algún tipo de beneficio o viático, son presentadas en este informe cada bisemana. Debe ser presentado al Departamento de Recursos Humanos en las oficinas centrales de la empresa. Los empleados que incluye el reporte son los de campo y los de la administración de la construcción, pero no los operadores de la maquinaria.

Reportes "Hoja de Equipo Amarillo" y "Hoja de Equipo Móviles".

Ambos reportes cumplen con el mismo formato, pero debe hacerse la distinción dependiendo del tipo de maquinaria que se esté reportando (ver figura 27. y 28.). Se presenta la información sobre el operario, la maquinaria, número de horas laboradas y dedicadas a la subactividad, y el respectivo concepto de pago (Ej. \$14/h-m). Este reporte debe ser llevado al Departamento de Recursos Humanos diariamente, con el fin de hacer la planilla de los operadores de la maquinaría.

|               |                                |       |                              |        |             |                                         |               | Tractores Escazu, S.A. - Hoia de Equipo Amarillo |                |       |                       | Ab.  |                | 215<br>26        |
|---------------|--------------------------------|-------|------------------------------|--------|-------------|-----------------------------------------|---------------|--------------------------------------------------|----------------|-------|-----------------------|------|----------------|------------------|
| Provecto      | Estado Tiempo Liuvia           |       | 759 Homin Holdings C.R. Indu |        |             |                                         |               |                                                  |                |       |                       |      |                |                  |
| Brieta        | Fecha                          | Erro. | Nambre                       | Equipo |             | Código Taller Mag Hilhicio Mag Hi Final |               | Ope H hicio                                      | Ope H Rnal     | Conc. | Nombre Concepto       | VuH. | M <sub>3</sub> | Sub. Act.        |
| 80193         | 06/06/2006                     | 4057  | Juan Carlos Seledon.         | 991    | EQUIPO ALQ. | 323.00                                  | 323.00        | 6.50                                             | 14:50          | z     | Tractor D 6 R (D6N)   | 0.00 | 0.00           | 15990000000      |
| Boleta        | Fecha                          | Erro. | Nombre                       | Equipo |             | Código Taller Mag Hilhiolo Mag Hilfinal |               | Ope H hioio                                      | Ope H Final    | Cano. | Nombre Concepto       | VuH. | M3             | Sub. Act.        |
| 864886        | 06/06/2006                     | 4058  | <b>Elehav</b> Sahor          | 970    | RE-06-02    | 3658.00                                 | 3660.00       | 6.50                                             | 14:00          | 23    | Retro 120 CJD         | 2.00 | 0.00           | 15901110000      |
| Boleta        | Fecha                          |       | Erro. Nombre                 | Equipo |             | Código Taller Mag Hilhicio Mag Hi Final |               | Ope H hicio                                      | Ope H Final    | Conc. | Nombre Concepto       | VuH  | M <sub>3</sub> | Sub. Act.        |
| 87635         | 06/06/2006                     | 3154  | Mayner I in ones             | 932    | MN0201      | 791.00                                  | 702.00        | 6.50                                             | 14.50<br>,,,,, | 19    | Nveladoras            | 1.00 | 1.00           | 15901120000      |
| Boleta        | Fecha                          |       | Erro. Nombre                 | Equipo |             | Código Taller Mag Hilhrido Mag Hilfinal |               | Ope H hicio                                      | Ope H Final    | Cano. | Nombre Concepto       | VuH  | M <sub>3</sub> | Sub. Act.        |
| 93794         | 06/06/2006 1172                |       | Roger Varges                 | 969    | BA02-09     | 2750.00                                 | 2753.00       | 6.50                                             | 14:50          |       | <b>Back Hoe</b>       | 3.00 | 0.00           | 15001110000      |
| <b>Boleta</b> | Fecha                          | Emp.  | Nombre                       | Equipo |             | Código Taller Mag Hilhicio Mag Hi Final |               | Ope H hicio                                      | Ope H Final    |       | Conc. Nombre Concepto | VuH  | M3             | Sub. Act.        |
| 94420         | 06/06/2006                     | 2786  | Greinin Rojas                | 917    | R0-01-01    | 2842.00                                 | 2842.00       | 6.60                                             | 14.50          | 16    | Corroactadores 10     | 0.00 | 0.00           | 15990000000      |
|               | Mércoles, 05 de Julio de 2006. |       |                              |        |             |                                         |               |                                                  |                |       |                       |      |                | Página 1 de 1    |
|               | Preparado por:                 |       |                              |        |             |                                         | Revisado por: |                                                  |                |       |                       |      |                | Por Contabilidad |

**Figura 27.** Hoja de Equipo Amarillo (Programa -Ingeniería de Proyectos-)

|                     |                             |      |                               |                  |                                   |      |               |              |             |        |                   | $\mu_{0}$ |      | 44               |
|---------------------|-----------------------------|------|-------------------------------|------------------|-----------------------------------|------|---------------|--------------|-------------|--------|-------------------|-----------|------|------------------|
| Proyecto            | Estado Tiempo Despalado     |      | 159 Howira Holdings C.R. Ltda |                  |                                   |      |               |              |             |        |                   |           |      |                  |
| Boleta              | Fecha                       | Emp. | Nombre                        | Equipo           | Código Taller Mag H Inicio        |      | Mag H Final   | Ope H Inicio | Ope H Final | Conc   | Nombre Concepto   | Vu H      | M3   | Sub. Ad.         |
| 76196               | 27/06/2006                  | 1190 | Saves Vilkisboo               | CB04             | CBO4                              | 0.00 | 0.00          | 0.00         | 0.00        | 15001  | Trailetas Espinal | 300       | 0.00 | 15901120000      |
| <b>Roleta</b>       | Fecha                       |      | Emp. Nombre                   |                  | Equipo Código Taller Mag H Injoio |      | Mag H Final   | Ope H Inicio | Ope H Final | Conc.  | Nombre Concepto   | Yu H      | M3   | Sub. Act.        |
| 77052               | 27/06/2006                  | 459  | Edvin Arva Butos              | TA 10            | TA 10                             | 6.50 | 18.00         | 6.50         | 17.00       | 60     | Agua              | 10.50     | 0.00 | 15001200000      |
| <b>Boleta</b> Fecha |                             |      | Emp. Nombre                   |                  | Equipo Código Taller Mag H Inicio |      | Mag H Final   | Ope H Inicio | Ope H Final | Conc.  | Nombre Concepto   | Vu H      | M3   | Sub. Act.        |
|                     | CRO22022062006 0            |      |                               | CRO3             | CROS                              | 0.00 | 0.00          | 0.00         | 0.00        | 15901  | Trailetas Espinal | 1.00      | 0.00 | 15901120000      |
| Boleta Fecha        |                             |      | Emp. Nombre                   | Equipo           | Código Taller Mag H Inicio        |      | Mag H Final   | Ope H Inicio | Ope H Final | Conc   | Nombre Concepto   | Vu H      | M3   | Sub. Ad.         |
|                     | CR022062062006 0            |      |                               | CB <sub>09</sub> | CBOR                              | 0.00 | 0.00          | 0.00         | 0.00        | tran s | Trailetas Espinal | 3.00      | 0.00 | 15901120000      |
|                     | Viemes, 14 de Julio de 2006 |      |                               |                  |                                   |      |               |              |             |        |                   |           |      | Página 1 de 1    |
|                     | Presando por:               |      |                               |                  |                                   |      | Revisado por: |              |             |        |                   |           |      | Por Contabilidad |

**Figura 28.** Hoja de Equipo Móvil (Programa -Ingeniería de Proyectos-)

# **Procedimientos utilizados en el C.C. actual**

La correcta captación y digitalización de información de campo en el programa, es la clave para el buen funcionamiento del sistema de control de costos. Los procedimientos llevados a cabo para poder obtener esta información, con el fin de ingresarla al programa de control de costos, son explicados en los siguientes párrafos.

 El esquema de costos involucrado en el control se clasifica en:

- Materiales.
- Mano de obra (planillas).
- Equipo propio.
- Subcontratos.
- Costos indirectos.

### **Control de costos de los materiales**

La empresa mantiene un mecanismo de solicitud, compra, entrega, digitalización de información para control de costos y pago de materiales para las diferentes obras en construcción.

 Durante el proyecto pueden existir dos tipos de materiales: directos o indirectos. Los primeros, corresponden a materiales que quedan incorporados como parte del proyecto contratado (ej. tubería, agregados, cemento, etc.). Los segundos, son gastos incurridos con el fin de administrar y direccionar el proyecto (ej. equipo de seguridad, madera para la bodega, etc.). Estos son incluidos en el programa computacional pero con la única finalidad de registrar los gastos.

 La empresa no cuenta con ningún documento que especifique el procedimiento a seguir, pero por lo general es conocido por todos los involucrados en el proceso de compra de material. La secuencia se explica a continuación:

• Inicialmente se determina la necesidad de compra de material. Esta es originada principalmente por el maestro de obra o por el ingeniero residente, pero bien puede ser brindada por cualquier empleado de la construcción.

Se prosique a llenar una solicitud de "Requerimiento de Material" (ver figura 29.). El bodeguero del proyecto es el encargado de realizar este procedimiento. Es indispensable incluir todos los datos que pida el requerimiento, menos la información referente a precios de material. Al ser firmada la solicitud (por el ing. residente, capataz o bodeguero; en ese orden de jerarquía), una copia es llevada al unidad de Proveeduría y la otra es archivada por el bodeguero.

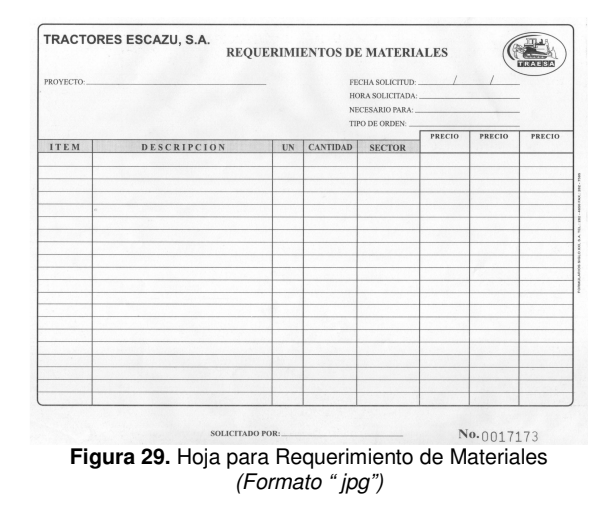

- Al recibir, la unidad de Proveeduría, la solicitud de materiales y definir cualquier duda respecto de la calidad, cantidad y procedencia, se prosigue con la cotización respectiva, o de lo contrario es solicitada directamente al proveedor mediante la emisión de una orden de compra. Es imperativo definir las condiciones de pago, especificaciones, transporte, etc.
- La orden de compra se hace llegar al proveedor por vía fax o bien por entrega directa. Deberá existir una copia para el Departamento de Contabilidad con el fin de chequear el pago del material cuando esta llegue a ser cancelada.
- El distribuidor de material recibe la orden de compra y, por lo convenido, se factura según las condiciones definidas por las partes.
- El material es transportado al sitio; bien puede ser por transportistas de la empresa, privados o del proveedor.
- El material es entregado en la obra; debe ser recibido por el bodeguero o el encargado de costos. A éste, en primera instancia, le corresponde chequear la factura contra la solicitud de "Requerimiento de Material, de cumplir con lo pedido se procederá a contar el material antes de bajarlo del medio de transporte. Por último, se deberá sellar y firmar la factura correspondiente al proveedor y recoger las copias de la misma para fines de la empresa.
- Seguidamente, el bodeguero llena un documento, preestablecido para el caso, llamado Kardex (ver figura 30.). Es necesario contar con un Kardex por cada material entrante a bodega. Su función es controlar, diariamente, tanto las salidas como las entradas de materiales en bodega; este documento es de uso exclusivo del bodeguero para su propia organización.

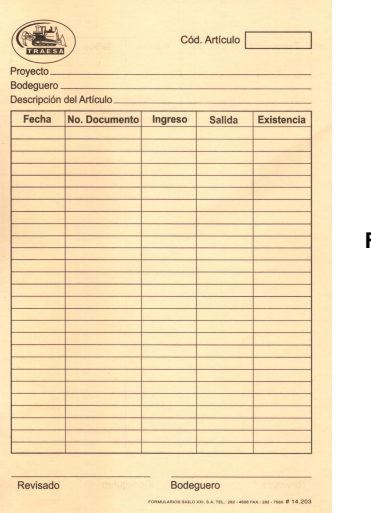

**Figura 30.** Kardex (Formato " jpg")

- A partir de este momento se inicia la recopilación de información necesaria para el control de costos. Se remiten todas las facturas correspondientes al encargado de costos, donde se digitan en la ventana llamada "Material". En la ventana se asignan los datos acerca del material a una cuenta llamada "Inventario en tránsito", hecha únicamente para almacenar esta información.
- Diariamente, el encargado de costos revisa el avance de obra por subactividad y define la cantidad de material utilizado. A partir de esta información se ingresan al sistema: las salidas de inventario (en la ventana

"Inventarios") y el avance (en la ventana "Avance"). Cabe destacar que los datos que se ingresan en los rubros anteriormente explicados puede que sean o no iguales, dado que la salida de material es registrada según la unidad del material y el avance con la unidad de la subactividad.

- Muchas veces se consideran salidas de material, los cuales son utilizados para fines indirectos del proyecto (ej. equipo de seguridad y mallas de precaución). A razón de que no es posible asignar este costo a una subactividad en específico, existe una cuenta (la cual es considerada como una subactividad para el software) ideada para el caso llamada "Costo Indirecto".
- El encargado de costos cuenta con un tiempo establecido de 3 días máximo, para incluir el costo de los materiales al programa. Consecuentemente se remiten todas las facturas a las oficinas centrales de la empresa, específicamente al Departamento de Contabilidad para su respectiva cancelación.
- Finalmente, cargado el programa con la información, se imprimen los reportes prediseñados por el programa según lo demanden las necesidades del proyecto. Estos informes son: Existencias de Inventario y Salidas de Inventario.

### **Control de costos de la mano de obra**

El procedimiento se explica en los siguientes pasos:

- La empresa asigna un ingeniero, un capataz, un encargado de costos y un bodeguero a cada proyecto, quienes formarán el equipo administrador de la construcción. Sus salarios y demás cargas sociales son consideradas en la cuenta de "Costos Indirectos".
- Para el caso de los operadores encargados del manejo y manipulación de la maquinaria pesada (propia de la empresa) su forma de control y registro de horas es diferente. Esto se explicará con posterioridad, específicamente en la parte de "C.C. del Equipo Propio", ubicada en esta misma sección.
- Respecto de la mano de obra, se observa que la empresa cuenta con operarios y ayudantes que ya han trabajado esta compañía, los peones son contratados según se necesite y generalmente se buscan en las zonas aledañas a la construcción. Como requisito se debe conocer la información personal de cada trabajador (número de cédula, seguro, salario, cuenta electrónica en el banco, etc.) con el fin de registrarlos en el Departamento de Recursos Humanos de la empresa.
- Diariamente, el bodeguero se encarga de registrar la cantidad de horas que fueron dedicadas a cada subactividad. Esto lo logra preguntando al capataz o bien, recolectando información en el campo. El bodeguero cuenta con un documento oficial de la empresa llamado Parte Diario de Mano de Obra, el cual debe llenar y codificar tal como se lo pide el formato. De existir el caso de contar con mucha mano de obra, el encargado de costos le ayudará al levantamiento y codificación de la información.

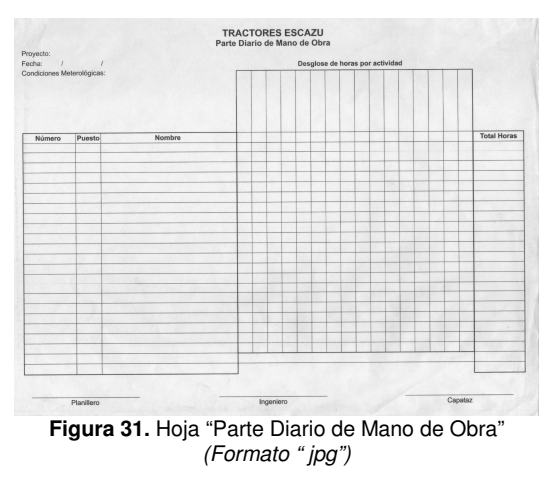

- Luego, se remite el documento al encargado de costos para que éste digite la información en el software, concretamente en la ventana de "Mano Obra". El programa está capacitado para calcular todas las cargas sociales y añadirlas automáticamente al costo.
- El costo de las liquidaciones son llevadas, únicamente, por el Departamento de Recursos Humanos de la empresa y son añadidas al Costo Indirecto de Proyecto, como un monto total, por los encargados de costos en las oficinas centrales.
- Como punto final debe llevarse el "Reporte de PMO Diario" (obtenido del programa computacional, ver figura 24.) a las oficinas centrales de la empresa por medio del mensajero. Una copia del documento debe ir al Departamento de Recursos Humanos y la otra a Contabilidad.
- Cabe destacar que para obtener la planilla cada bisemana se recurre al "Informe de Cierre de Planillas", el cual también debe ser presentado al Departamento de Recursos Humanos.

### **Control de costos de subcontratos**

El procedimiento utilizado para la negociación y control de estos costos se maneja conforme a lo siguiente:

- Por lo general, es trabajo del ingeniero residente determinar y adjudicar subcontratos para ciertas actividades (entre ellas pueden considerarse: obras de infraestructura o alquiler de equipo pesado). Para contar con suficiente criterio de aceptación acerca del costo del posible subcontrato, se deben manejar, por lo menos, 3 cotizaciones de diferentes subcontratistas.
- Los subcontratos de infraestructura, comúnmente, son cobrados conforme a una tabla de pagos elaborada previamente; o mediante un contrato hecho por el monto total. De existir algún adelanto o retenciones, deben deducirse proporcionalmente de los avances de la obra. Es indispensable el visto bueno del ingeniero del proyecto antes de poder emitir la factura con del pago respectivo.
- Existen otros tipos de subcontratos tales como los de alquiler de maquinaria; estos son manejados por costo horario o por viaje (en caso de móviles). La forma de cuantificar el número de horas o viajes consiste en usar boletas oficiales (ver figura 32.) o bien con comprobantes de trabajo de la empresa subcontratada, de los cuales se dejan una copia los operador de la maquinaria y la otra al bodeguero. Cada quincena, el operador a partir de las boletas, elabora una factura por los servicios prestados.

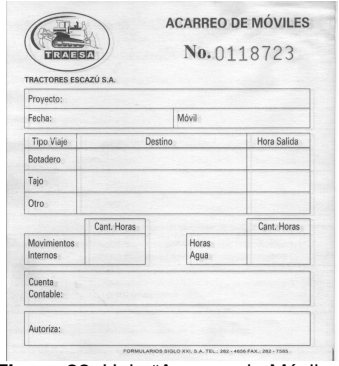

**Figura 32.** Hoja "Acarreo de Móviles" (Formato " jpg")

- Las facturas y boletas son entregadas al encargado de costos del proyecto, quien las digita en la ventana de "Sub Contrato" del software.
- A partir de este momento se obtiene el "Gasto por Subcontrato" en el reporte "Balance de Proyectos por Sub-Actividades" emitido por el programa computacional.
- Por medio de la mensajería, la factura es llevada al Departamento de Contabilidad, para su posterior cancelación.

### **Control de costos del equipo propio**

Tal como se observa en el organigrama de costos de la empresa (figura 3.), el equipo propio es subdividido en: maquinaria pesada y equipo menor. A continuación se explicará el procedimiento de control de costos para ambos, pero de forma individual

### Maquinaria pesada

• El operador de cada equipo, tanto móvil como amarillo, cuenta con un documento oficial de la empresa, conocido como Reporte de Trabajo Diario (ver figura 33. y 34.). En este el operador registra toda la información referente al trabajo que desempeñó durante el día. Este documento tiene dos funciones primordiales; en primer lugar, registrar el número de horas laboradas para fines de planilla; y en segundo lugar, ubicar estas horas a las subactividades correspondientes para el control de costos.

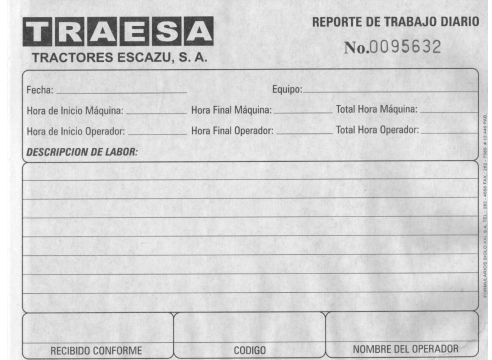

**Figura 33.** Hoja "Reporte de Trabajo Diario Equipo Amarillo" (Formato " jpg")

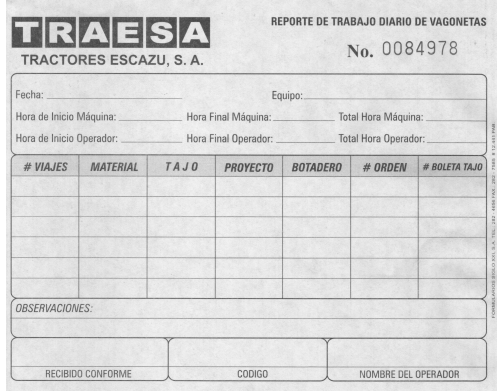

**Figura 34.** Hoja "Reporte de Trabajo Diario de Equipo Móvil" (Formato " jpg")

- Es responsabilidad del bodeguero codificar estas horas dependiendo de la subactividad. Esta codificación se hace en el mismo reporte de trabajo hecho por el operador. Ocurre con frecuencia que alguna maquinaria (ej. backhoe) brinde sus horas a diferentes subactividades durante el día y sea difícil definir el tiempo exacto que les dedicó; en esos casos se toman las horas y se dividen en partes iguales en las subactividades en ejecución.
- Todas las boletas de trabajo se remiten al encargado de costos para que éste se encargue de introducir la información en el software.
- Al contar con toda la información, el programa define una serie de reportes que deben ser entregados al Departamento de Recursos Humanos. Estos reportes se llaman "Informes de Móviles y de Equipo Amarillo" y son utilizados para definir las planillas de los operadores.

### Equipo Menor

- Inicialmente se debe asignar un costo horario al equipo. Las horas de uso son contabilizadas según la subactividad a la que fue utilizada. El responsable de recolectar esta información es el bodeguero.
- La subdivisión de las horas se entregan al encargado de costos, para que este se las cargue al programa computacional.
- De no contemplar todas las horas en alguna subactividad, las horas sobrantes deben añadirse a la subactividad de "Costos Indirectos".

Un costo fijo relacionado con la maquinaría es el combustible. Actualmente control se encarga de registrar la cantidad de litros de diesel que ingresan a cada maquinaria. A partir del número de litros se obtiene un rendimiento según las horas que trabajó y posteriormente se comparan con los rendimientos históricos. En las oficinas centrales existe un encargado de llevar los consumos del diesel, quien documenta y controla todo lo relacionado al respecto; y tiene como responsabilidad presentar un informe semanal a la gerencia.

### **Control de costos indirectos**

Tal como se ha mencionado anteriormente, el control de costos se subdivide en costos directos e indirectos, bajo la diferencia que uno se controla a nivel específico y el otro globalmente, como es el caso de los indirectos. Salvo algunas excepciones donde sí se contabilizan costos indirectos al programa –Ingeniería de Proyectos- (ej.: equipo de seguridad, materiales para la bodega, horas-peón para conformar suelo de bodega, etc.), los demás gastos indirectos del proyecto se cargan en las oficinas centrales de la empresa (ej.: topografía, cabinas sanitarias, salarios del equipo administrador de proyecto, etc.).

 El programa cuenta con una ventana dedicada a almacenar costos indirectos del proyecto, pero nunca es manipulada. Lo que se utiliza es una actividad llamada "Costos Indirectos", que se añade a la base de datos del software.

Cada vez que existe una salida de recursos para fines indirectos del proyecto, se carga a esta actividad.

 La razón por la cual se consideran los CI solo a nivel global, se explica a continuación:

- Se limita la información dada a los encargados de costos del proyecto, acerca de los salarios del personal clave de la empresa.
- Se dificulta la medición del costo indirecto desde el proyecto.
- Se obstaculiza el control, ya que la forma de presupuestación va dirigida a facilitar la metodología de control actualmente utilizada (ver "Metodología de Planeación de Proyectos", pág. 9).
- Se conoce sobre algunas facturas o comprobantes de gastos que nunca pasan por el proyecto, si no que llegan directamente a la oficina central. Esto significa que únicamente la Contabilidad cuente con esta información. Estos costos son tomados como gastos indirectos.

### **Resultados del control de costos**

La finalidad actual del C.C. es el análisis y discusión de los reportes, elaborados según se explicó en las secciones anteriores. Cabe destacar que en la figura 46. se planteó una Matriz de Comunicación donde se consideran los informes discutidos en esta sección. Se evidenció la elaboración de 3 informes, dirigidos a diferentes departamentos:

• Desglose de Costos por Subactividad: este reporte está muy ligado con el "Reporte de Balance de Proyecto por Sub-Actividad". La diferencia reside en la inclusión de un gráfico donde se ubica: el valor presupuestado (generalmente se comporta de forma lineal), el valor real (generalmente oscila en tiempo) y el valor acumulado de los periodos anteriores; todo esto para cada subactividad en específico. Este reporte es remitido cada semana a la Gerencia de la empresa; es revisado y discutido por el Gerente de Costos y RH con los ingenieros residentes.

- Tabla de Comentario por Subactividad: es expedido por el Departamento de Costos y RH en periodos de dos semanas y tiene como destinatario la Gerencia. Este informe tiene ciertas particularidades, tales como: observaciones importantes de cada subactividad (debe incluirse información relevante de la subactividad, imprevistos, maquinaria y mano obra utilizada), fecha de inicio y terminación, días utilizados para llevar a cabo la subactividad, el estado actual de la subactividad, costo total presupuestado y real de cada subactividad y la diferencia entre los mismos.
- Informe de Costos por Actividad: parte de la información presentada en este reporte es dada por el Departamento de Contabilidad. La empresa cuenta con un sistema de contabilidad el cual asigna los gastos a nivel de actividad de proyecto, y al mismo tiempo los subdivide en los principales costos del proyecto (equipo, materiales, equipo, subcontrato e indirectos). Si bien es cierto, la distribución de estas cifras son poco exactas, muestran una idea del precio real del proyecto (CD+CI+Imprevistos). Estos precios son comparados contra la facturación hecha al cliente según el avance de obra o las condiciones estipuladas en el contrato. Es una forma de control del flujo de dinero en el proyecto, a partir de aquí se discute con los ingenieros residentes sobre su estado de facturación del proyecto y el avance de trabajo respecto de los gastos incurridos. El informe también debe ser remitido al Director de Proyectos y a la Gerencia.

# **Análisis de los resultados**

## **Análisis al control de costos actual**

Se puede concluir que el sistema cumple con los objetivos para el que fue hecho; presenta datos verdaderos, concisos y su sistema de introducción de datos al programa computacional es bastante racional y práctico. Según el personal involucrado en costos, los únicos problemas que se han tenido con el sistema han sido de naturaleza humana.

 Los recursos que involucran el sistema de control de costos, tales como: salario del encargado de costos, mantenimiento de la computadora en el proyecto, papelería, etc.; puede que sean costos extras (en caso de no existir ningún sistema), pero al final vendrán a asegurar la existencia de una herramienta esencial para la administración de proyectos. k

 Aún así, pueden existir mejoras al programa y al proceso. A continuación se presentan algunas recomendaciones las cuales se subdividirán según sea la etapa del proyecto (planeación, ejecución o control) que se esté analizando:

### **Planeación**

• Involucrar al Departamento de Presupuestación con la metodología del control de costo. Se busca promover un canal de comunicación entre las etapas de planeación y control, con el fin de asegurar la evolución y el desarrollo continuo del sistema. Una ventaja que se puede suscitar es la evaluación del impacto dado por el cambio ocurrido en la forma de planeación respecto de la forma de control o viceversa.

Ejemplo: involucrar los costos indirectos por subactividad en el proceso de control de costos. Para ello se deberá planificar y subdividir mejor los costos indirectos en la etapa de planeación.

• El WBS (Work Breakdown Structure) desarrollado en las etapas tempranas de la planeación debe dirigirse hacia la secuencia de construcción de la actividad; en otras palabras, se busca una mejor forma de subdividir las actividades, tal cual fueran un proceso. Ej:

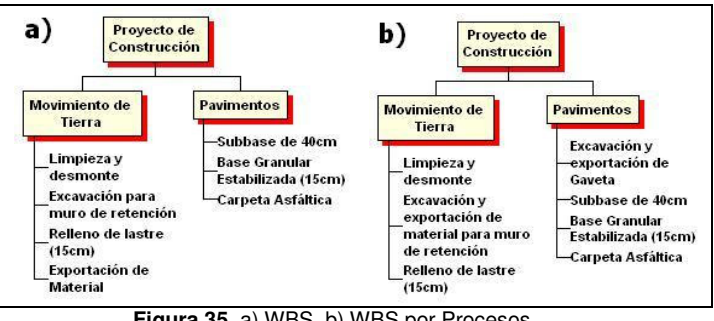

**Figura 35.** a) WBS, b) WBS por Procesos (Formato " jpg")

- En el WBS ejemplificado en "a)" puede observarse cómo se generaliza la exportación del material para todas las actividades del proyecto. Puede que esta metodología no sea la mejor solución para estructurar el trabajo, dado que no se diferencia con suficiente detalle el proceso de construcción de la actividad. Es por ello que se emite un segundo WBS que busca eliminar la deficiencia comentada anteriormente.

• En la empresa estudiada, al igual que en muchas otras, no existe evidencia de proyectos realizados exactamente de acuerdo con el plan original; los cambios son inevitables y deben esperarse.

Por consiguiente, se hace necesario considerar márgenes de error con base en factores que están dentro del alcance del equipo ejecutor. Como solución a este problema se propone idear una actividad llamada "Imprevistos", que tenga asignado un costo y un plazo (debe formar parte de la ruta crítica del proyecto) estipulado en el presupuesto y programa base, respectivamente. Cuando se presentan errores u omisiones, accidentes, o retrabajos; el costo cambia sin afectar al presupuesto. Estos cambios son cargados a la partida presupuestal destinada para imprevistos.

- Es imperante la utilización de *unidades* de subactividad (utilizadas en los costos unitarios del presupuesto base) adecuadas para el sistema de control de costos. Deben prevalecer criterios de facilidad de medición y definición de la actividad, para poder tomar los avances fácilmente durante la ejecución del proyecto. Ej.: podría usarse muy constantemente los  $m^2$  para definir áreas de relleno para terrazas o carreteras, pero debido a que se hace más fácil contabilizar el material en m<sup>3</sup> de material, se recomienda la utilización generalizada de m<sup>3</sup> para definir el avance de la subactividad.
- El encargado de costos debe tener claro el alcance de cada subactividad tal como se planeó en la etapa de presupuestación. Actualmente esto no ocurre en los proyectos, principalmente porque no siempre se visualiza correctamente la distribución de los recursos materiales para cada subactividad. Para evitar esto se debe dotar al encargado con la información que necesite, pero al mismo tiempo conservar la privacidad de la información de la empresa y del mismo proyecto; es por ello que se recomienda brindar únicamente la siguiente información:
	- Lista de materiales directos por subactividad.
	- → Archivo con el programa "Ingeniería de Proyectos". La base de datos debe estar vacía, a excepción de la información necesaria en la ventana "Catálogo" (ver figura 8.).
- → Documentación acerca de ¿cómo utilizar el programa?; únicamente en caso de que fuera necesario.
- Presupuesto base. Debe contar con la codificación y unidad de cada actividad y subactividad, cantidad de unidades de trabajo, costo unitario, costo total y observaciones necesarias para poder medir el avance por subactividad sin equivocación alguna (ejemplo en la figura 36.).

| CÓDIGO    |                                      | <b>DESCRIPCIÓN</b>          | <b>UN</b>      | <b>CANTIDAD</b> | <b>COSTO</b><br><b>UNITARIO</b> | <b>COSTO TOTAL</b> | FORMA DE MEDICIÓN "AVANCE DE SUBACTIVIAD"                                                                                    |
|-----------|--------------------------------------|-----------------------------|----------------|-----------------|---------------------------------|--------------------|----------------------------------------------------------------------------------------------------|
| $01 - 01$ |                                      | <b>MOVIMIENTO DE TIERRA</b> |                |                 |                                 |                    |                                                                                                    |
| $01 - 02$ | Desmonte y Limpieza                  |                             | m <sup>2</sup> | 13757.10        | \$0.14                          | \$1,976.52         | Se mide apartir de los m2 vistos en planta del suelo desmontando y limpio.                                                   |
| $01 - 03$ | Escarificación y Compacatación 100cm |                             | m2             | 13043.00        | \$0.80                          | \$10,434.40        | Se mide apartir de los m2 vistos en planta del suelo escarificado y compactado                                               |
| 01-04     | Corte común                          |                             | m <sup>2</sup> | 6972.02         | \$0.90                          | \$6,303.87         | Se mide a partir del material en banco o aplicando una disminucion del 30% para el material<br>sueho                         |
| 01-05     | Corte en Roca                        |                             | m <sub>3</sub> | 2974.00         | \$16.84                         | \$50,082.16        | Se mide a partir del material en banco o aplicando una disminucion al material sueto<br>(%dsminución preguntar ing.).        |
| 01-06     | Exportación de Material Sobrante     |                             | mЗ             | 7362.80         | \$3.22                          | \$23,735.13        | Se mide tomando una disminución del 30% al material exportado en vagonetas.                                                  |
| 01-07     | Relleno con Material Util de Corte   |                             | m <sup>3</sup> | 2470.20         | \$1.38                          | \$3,407.25         | Se mide a partir del material copactado en sitio o aplicando una disminucion del 30% al material<br>inportado por vaconetas. |
|           |                                      | TOTAL MOVIMIENTO DE TIERRA  |                |                 |                                 | \$95,938.33        |                                                                                                    |
| $02 - 01$ |                                      | <b>MUROS DE RETENCIÓN</b>   |                |                 |                                 |                    |                                                                                                    |
| 02-02     | Relleno de Muro Hmax=5m              |                             | m3             | 1236.66         | \$54.40                         | \$67,273.76        | Se mide a partir del material copactado en sitio o aplicando una disminucion del 30% al material<br>inportado por vaconetas. |
|           | TOTAL MUROS DE RETENCIÓN             |                             |                |                 |                                 | \$67,273.76        |                                                                                                    |
| $03 - 01$ |                                      | SISTEMA PLUVIAL             |                |                 |                                 |                    |                                                                                                    |
| man       | Tuberia Ribloc 300mm@                |                             | ml             | 101.50          | \$27.61                         | \$2,802.22         | Se mide a partir de los ml de tubería colocada.                                                                              |
| 03-03     | Tuberia Ribloc 450mm@                |                             | ml             | 16.00           | \$42.51                         | \$680.09           | Se mide a partir de los ml de tubería colocada.                                                                              |
| 03-04     |                                      | Tuberia Ribloc 525mm@       |                | 30.50           | \$60.35                         | \$1,840.58         | Se mide a partir de los ml de tubería colocada.                                                                              |
| 03-05     |                                      | Tuberia Ribloc 600mm@       | ml             | 20.50           | \$68.76                         | \$1,409.58         | Se mide a partir de los ml de tubería colocada.                                                                              |
| 03-06     |                                      | Pozo pluvial hprom= 1.5m    | und            | 5.00            | \$400.00                        | \$2,000.00         | Se mide según el avance y la cantidad de pozos construidos.                                                                  |
| 03-07     | Pozo pluvial hprom=1.20m             |                             | und            | 4.00            | \$706.63                        | \$2,826.50         | Se mide según el avance y la cantidad de pozos construidos.                                                                  |
|           |                                      | TOTAL SISTEMA PLUVIAL       |                |                 |                                 | \$11,558.96        |                                                                                                    |
|           |                                      |                             |                |                 |                                 |                    |                                                                                                    |

**Figura 36.** Presupuesto modificado para presentación al encargado de costos, ver Apéndice (Formato " jpg")

- En caso de cambios en el alcance del costo o del presupuesto, el encargado de costos deberá tener toda la información para sincronizar el software.
- El sistema cuenta con tres herramientas necesarias para el control, estas son: presupuesto base, programa de trabajo y el software. Para facilitar interrelacionar los resultados de una con la otra se deben concebir las mismas actividades y subactividades (inclusive la misma codificación) en todas las herramientas. Actualmente, la sincronización no ocurre continuamente en los proyectos, principalmente si se manejan muchos cambios durante la ejecución. Para evitar esto, se pretende desarrollar alguna formalidad (proceso) en caso de ocurrir algún cambio en el alcance del presupuesto o del costo.

## **Ejecución**

- Al subcontratar alguna parte de la actividad o subactividad, se deberán tener los mismos reglones de pago que los considerados en el presupuesto.<br>También se buscará pagar por También se buscará pagar por entregables o unidades terminadas, dado que se obliga al consignatario y al equipo del proyecto a definir claramente la información con base en resultados, contrarrestando la costumbre de posponer el trabajo hasta que sea realmente requerido.
- Durante el recibo de material en el proyecto, el procedimiento adecuado consiste en introducir la información al programa tal como la presenta la factura. Esto conlleva a que muchas veces las unidades de los materiales, que vienen presentes en las facturas, vayan dirigidas hacia la facilidad de contabilización en bodega; es por ello que debe capacitarse al encargado de costos para poder transformar está unidad a una que sea más fácil de medir en el campo. Ej. el tubo "Drenaflex" viene contabilizado en la factura en rollos de 50m, sería de mayor facilidad para el encargado de costos poder manejar este material en metros lineales.

### **Control**

- Recomendaciones dirigidas al funcionamiento del programa "Ingeniería de Proyectos":
	- Al existir una base de datos independiente para cada proyecto, no debería ser necesario escribir tan seguidamente el código del proyecto en las diferentes ventanas.
	- Simplificar la codificación utilizada para asignar actividades y subactividades mediante la disminución de tamaño del número del código.
	- De no seguir considerando los costos indirectos en el sistema de control, se propone eliminar las herramientas dirigidas para este fin.
- En algunas ocasiones, el programa pide guardar la misma información en diferentes ventanas. Tal es el caso del estado meteorológico diario, el cual debe incluirse tanto en las ventanas de "Mano Obra" como en la "Hoja de Maquinaria". De corregirse este defecto, se simplificaría alguna de las dos ventanas y se buscaría integrar la información.
- Actualmente no existe ningún método establecido por el programa para poder borrar datos erróneamente inscritos. Sería importante capacitar al encargado de costos para poder realizar esta función.
- En la ventana "Catálogo" se almacena el presupuesto base (ver figura 8.); ésta información nunca es utilizada por el software. Se recomienda utilizar los datos presentados e incluirlos en el "Balance de Costos por Subactividad" (ver figura 24.); bajo la intensión de abarcar 2 puntos importantes: el primero es comparar el precio unitario real versus el presupuestado y su respectiva diferencia; segundo, determinar un porcentaje de avance mediante el cociente del avance y la totalidad de unidades en la subactividad.
- Nunca se especifica la unidad del material que ingresa al sistema. Esto conlleva a que el encargado de costos tienda a introducir el mismo material en diferentes unidades de medición, también ayuda a un mejor entendimiento en los reportes referentes al flujo de material.
- El procedimiento utilizado para reportar las horas de los empleados del proyecto, tal como se mencionó anteriormente, consiste en presentar informes diarios (transportados por el mensajero a las oficinas centrales) al Departamento de Recursos Humanos. Puede ser importante aumentar el plazo de entrega de estos informes (ej. reportes semanales), con el fin de disminuir el número de papeles involucrados en el proceso.
- Buscar la posibilidad de instalar acceso a Internet en los proyectos, para poder simplificar la transferencia de información entre el proyecto y las oficinas centrales.
- Los informes elaborados por el software son diferentes a los realizados por el Departamento de Costos, lo que conlleva a trasladar información de un programa a otro con la finalidad de cambiar el formato del informe. Si lo que se busca es estandarizar el proceso, lo mejor sería cambiar el formato de los reportes presentados por el programa.
- Asignar un informe dirigido al Departamento de Dibujo y Presupuestación, donde se expongan los costos directos y observaciones importantes acerca de cada subactividad. Posteriormente se propondrá una herramienta que viene a llenar este vacío (ver Figura 45).
- El control de costos es un proceso muchas veces engorroso y de difícil ejecución. Se debe analizar la relación esfuerzo-beneficio en que se incurriría si se dividiera el proyecto en demasiadas partes, pues existirán subactividades, quizás, con un monto tan pequeño que no incidirá en el total; por tanto, su fiscalización de manera independiente no tendría algún impacto trascendental en el control de costos. Se recomienda que si la actividad no es de mucha relevancia, se debería controlar a nivel de actividad y no de subactividad.

## **Propuesta de Mejoramiento**

A continuación se presentará, de forma detallada, una serie de procedimientos, que explicarán algunos controles que beneficiarán al sistema en uso. Se busca que los controles sean capaces no solo de interactuar con el sistema actual sino de mejorarlo, tal cual fuera un "Plus" al sistema vigente. **Como premisa de la propuesta, se considerarán como realizadas todas las recomendaciones presentadas en la sección anterior.** 

### **Control de cambios**

Se busca administrar los cambios acontecidos durante la ejecución con la finalidad de añadir valor al proyecto, lograr la autorización tanto de los cambios como de sus efectos antes de realizarlos y poder actualizar todos los documentos correspondientes de forma ágil y sencilla. Este control deberá ser procesado por el ingeniero residente, responsabilizando al encargado de costos de documentarlo y digitalizarlo en su ordenador.

 Existen 2 tipos de cambio: al presupuesto y al costo.

- $\rightarrow$  El primer tipo, generalmente es propulsado por solicitud del cliente o del mismo constructor para beneficio del proyecto; debido a que es un cambio al alcance del contrato inicial, se hace necesario una autorización por parte del cliente.
- El segundo es utilizado en caso de presentar errores, omisiones o condiciones inesperadas; dado que el costo puede cambiar sin afectar al presupuesto. Estos cambios deben ser absorbidos bien sea por las ganancias de las otras actividades o por la partida destinada a imprevistos. No es necesario una autorización escrita por parte del cliente ya que es un trámite interno de la empresa.

 El procedimiento propuesto se presenta en el siguiente diagrama de flujo (debe seguirse indiferentemente del tipo de cambio que corresponda):

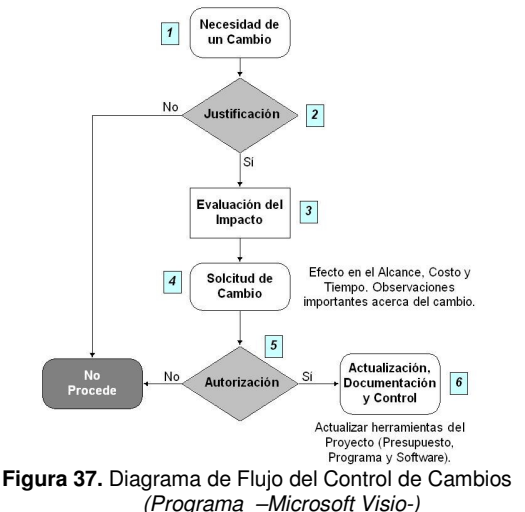

1. La primera situación que se presenta es la formulación de una necesidad de cambio. Las razones pueden ser varias: solicitud del cliente (SC), errores u omisiones (E/O), condiciones inesperadas (CI) u oportunidades de ahorro (OA).

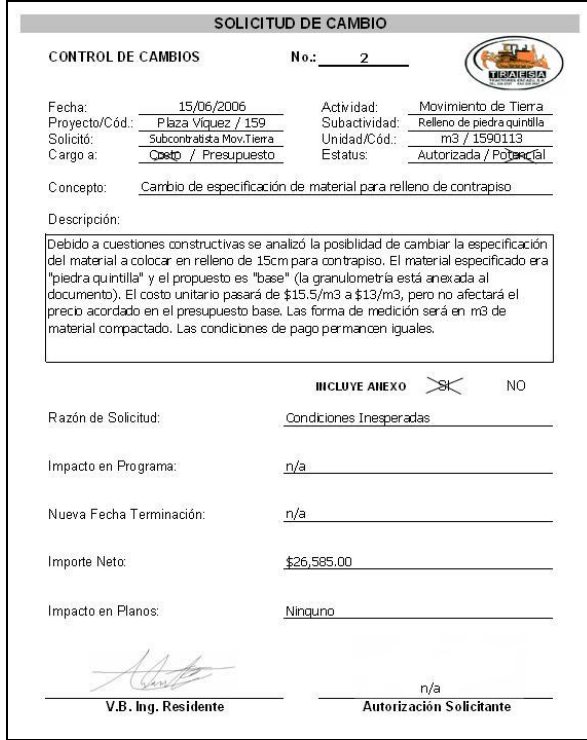

**Figura 38.** Ejemplo de Solicitud de Cambio al Costo (Programa –Microsoft Excel-)

- 2. Se informa a los involucrados sobre el cambio por efectuar, con el fin de prever posibles conflictos en la ejecución. Se ratifica si su justificación es real y necesaria. Básicamente, lo que se busca es obtener una aceptación oral de la factibilidad del cambio.
- 3. En caso de que lo amerite, debe existir información anexa (tal como memorias de cálculo o información importante) que ayude a detallar el alcance del cambio.
- 4. Definidas las posibles implicaciones, se llena una "Solicitud de Cambio". Debe especificarse a qué partida del presupuesto afecta, razón de solicitud; descripción (debe incluir las tareas que comprende, forma y unidad de medición y la información referente al costo y

precio unitario); efecto preliminar en el programa, presupuesto o costo según corresponda (ver figura 38. y 39.).

- 5. Se presenta la solicitud de cambio potencial al cliente para su autorización.
- 6. De autorizarse, se deben actualizar las herramientas de administración de proyectos (presupuesto, programa y software) y documentar el cambio con sus efectos en las diferentes áreas; para ello se debe incluir al encargado de costos al proceso.
- 7. Cómo último paso, se añade la información en una tabla resumen (considera todos los datos más relevantes) para su respectivo control (ver figura 40.).

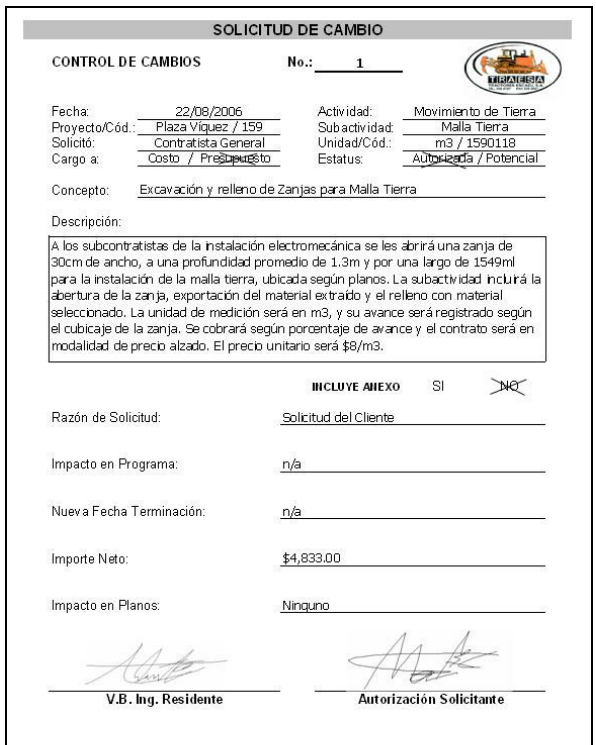

**Figura 39.** Ejemplo de Solicitud de Cambio al Presupuesto (Programa –Microsoft Excel-)

 $\overline{7}$ Tabla Resumen - Control de Cambios

```
Última Fecha de Actualización:
```
22/08/2006

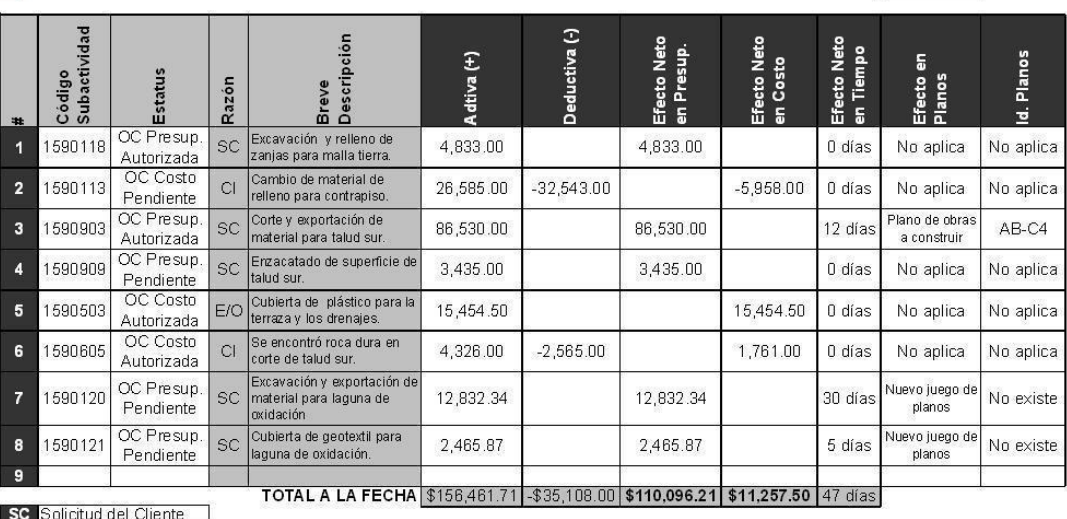

Errores u Omisiones  $C1$ Condic: Inesperadas portunidad de Ahorro OC Orden de Cambio

**Figura 40.** Tabla Resumen de Control de Cambios (Programa –Microsoft Excel-)

### **Control presupuestal**

El Control presupuestal está considerado como la herramienta más importante para monitorear el desempeño del presupuesto en el proyecto. Así como el programa de trabajo es la herramienta fundamental para controlar las fechas de entrega, el Control presupuestal sirve para saber en todo momento si los costos del proyecto están dentro o fuera del presupuesto. Esta herramienta considera los datos obtenidos en la planeación y durante la ejecución del proyecto (tal es el caso del Control de Cambios y los registrados por el programa computacional). Teniendo así toda la información necesaria, el encargado de costos, debe responsabilizarse enteramente del control.

 En esta parte, el papel que juega el software es esencial para la extracción de datos. Podría ser un poco tedioso tener que buscar la información en la base de datos del programa para después manipularla individualmente; no obstante, es algo que se debe ir corrigiendo para las futuras versiones del software.

 La forma utilizada para desarrollar el control consiste en elaborar una tabla "inteligente" (la cual mejora el dinamismo entre las tablas y sus datos) en "Microsoft Excel".

En la tabla de control presupuestal (ejemplificada en la figura 41.) se consideran los siguientes puntos:

- 1. **Presupuesto original:** se introduce el costo por actividad y subactividad obtenido del presupuesto base.
- 2. **Orden de cambio al presupuesto autorizada**: este dato es obtenido a partir de la tabla Resumen del Control de Cambios (ver figura 40.). El costo es cargado según la subactividad prevista en la solicitud del cambio.
- 3. **Presupuesto actual:** es el costo determinado a partir de la suma del presupuesto original más las órdenes de cambio autorizadas (**3=1+2**).
- 4. **Avance real:** este valor expresa el porcentaje de avance por subactividad en la obra; el dato es obtenido del software, específicamente en el "Informe de Costos por Subactividad" (se deben considerar los cambios hechos al formato del reporte en la etapa de Análisis, pág. 24). Puede existir el caso en que el avance final de la subactividad supere por mucho el 100% de lo planeado o, por lo contrario, no llegue al 100%; esto implicaría un excedente o una disminución en las unidades de trabajo respecto de lo planeado.

Dependiendo del tipo de contrato conciliado, éste desmedido avance deberá ser tratado de diferente forma; por ejemplo: en caso de un contrato tipo "Precio Unitario Fijo" el cambio del alcance será justificado por una OC al Presupuesto, y para un contrato tipo "Llave en Mano" será absorbido por un sobre-avance en la columna **4**, el cual

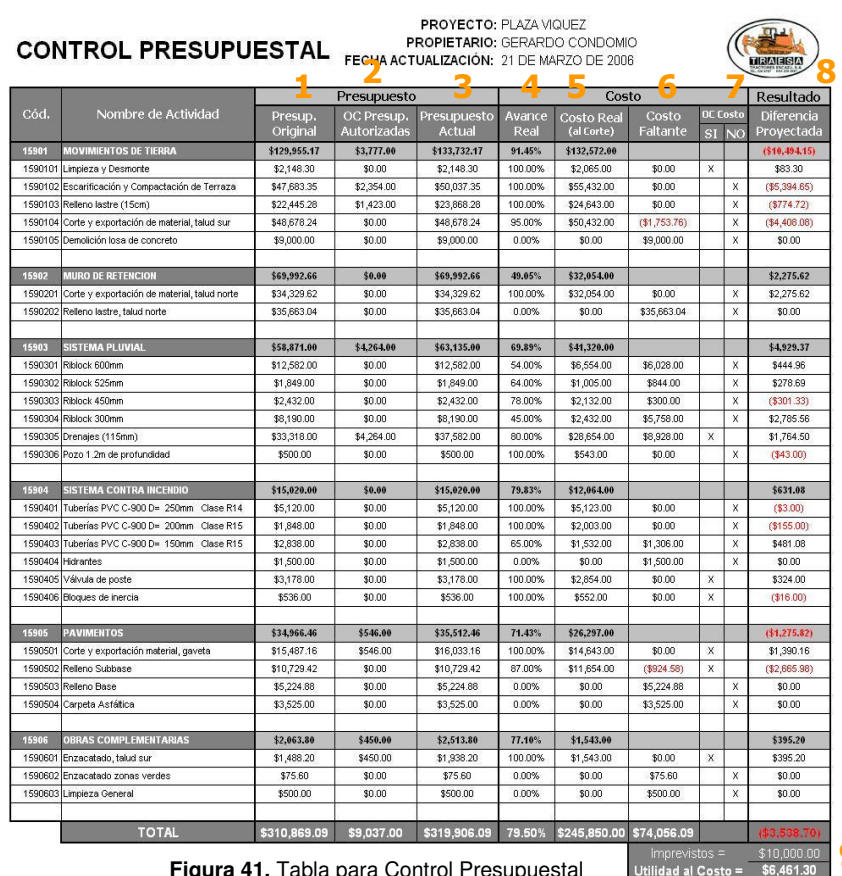

**Figura 41.** Tabla para Control Presupuestal (Programa –Microsoft Excel-)

deberá ser equilibrado por una OC al Costo.

- 5. **Costo Real (al corte):** es el costo directo total de cada subactividad hasta la fecha de corte, obtenido en el "Informe de Costos por Subactividad".
- 6. **Costo Faltante:** es la diferencia entre el "Presupuesto Actual" y el "Costo Real al Corte" (**6=3-5**). De cumplir el porcentaje de avance real con el 100% está diferencia será \$0; en caso contrario si no se ha terminado la subactividad (**4<**100%) y el costo real al corte excede

el monto presupuestado (**5>3**), existirá un déficit simbolizado por los números en color rojo.

- 7. **Orden de Cambio al Costo:** es utilizada como comprobante visual en caso de que exista alguna OC al costo. De variar el "Costo Proyectado (**8**)" de una forma inesperada, se podrá aludir este comportamiento a una posible orden de cambio contemplada en esta columna.
	- 8. **Diferencia Proyectada:** es el monto del "Presupuesto Actual" menos el "Costo Proyectado" (**8=3-5/4**). El costo proyectado se determina mediante la división entre el "Costo Real al Corte" y el "Avance Real".
		- 9. **Utilidad al Costo:** este dato brinda una idea del monto proyectado, bien sea ganado o perdido, de la utilidad del costo del proyecto respecto de lo planeado. La utilidad al costo se define como la diferencia entre la "sumatoria de las Diferencias Proyectadas" y los "Imprevistos". En caso de que la "Utilidad al Costo" presente números en rojo implica que los imprevistos planeados no cubren con el sobre-costo proyectado, por ende existe posibilidad de tener pérdidas en la utilidad total del proyecto.

#### **Informe de estatus semanal:**  9

El propósito de este punto será la emisión de un informe semanal, el cual brindará un vistazo sobre la situación real y puntual del proyecto. En los reportes se incluirán datos acerca del tiempo (elemento fundamental de control y de constante actualización) y costo del proyecto, así como datos importantes que prever. Se pretende formalizar una metodología y un formato establecido para la presentación del informe.

El responsable de la elaboración y emisión será el ingeniero residente, con la ayuda del

encargado de costos quien brindará la información sobre el costo y avances.

 Los elementos considerados en el informe serán explicados a continuación:

- 1. **Prioridades y plan de acción:** trata de documentar aspectos importantes que se deben predecir para la siguiente semana, al mismo tiempo plantea un plan de contingencia (Plan de Acción) para solventar las prioridades. Las "Prioridades" pueden definirse como objetivos parciales a corto plazo.
- 2. **Control del tiempo:** contempla únicamente las actividades en ejecución o las recién concluidas en la semana, esto por cuestiones de simplicidad. El esfuerzo que se realiza para lograr la programación general es mucho; lo que obliga a analizar y programar un gran número de actividades, ver su correlación, determinar la compatibilidad en el uso de recursos y equipos, etc. La experiencia dicta, sin embargo, que dicha planificación suele desviarse de la programación original desde el primer día de trabajo. Además, por lo general siempre está atrasada por lo que no cumple su función de planificación; por consiguiente, no queda otro camino que volver a planificar la obra completa en periodos de tiempo cortos (semanalmente por ejemplo).

 Las columnas consideradas en la tabla de control son: fecha de inicio y finalización real, el porcentaje de avance real y planeado con su respectiva diferencia, estatus de la subactividad (finalizada, en ejecución o detenida) y por último, observaciones.

 Estas observaciones formarán parte de un "Informe Final de Proyecto (ver figura 45.)" el cual será dirigido al departamento de Presupuestación con la finalidad de retroalimentar el historial de proyectos.

 Se debe considerar la información de todos los elementos que puedan afectar el costo, tiempo y rendimiento de la subactividad; tales como: dimensiones físicas de zanjas, espesores de rellenos y tipos de agregados, problemas relevantes durante

la construcción, tipos de suelos encontrados, etc.

- 3. **Fechas importantes:** es muy común definir fechas importantes en las reuniones de avance con el cliente.
- 4. **Control de cambios:** es un resumen de las órdenes de cambio al presupuesto y al costo.
- 5. **Control presupuestal:** presenta datos globales obtenidos del "Control Presupuestal (ver figura 41.)" sobre lo planeado, lo obtenido y sus proyecciones.
- 6. **Fotos de Avance:** se pretende reunir una secuencia semanal del proceso constructivo de las actividades consideradas. Se recomienda presentar una foto que englobe cada una de las

**INFORME DE ESTATUS SEMANAL TRAESA S.A.** 

|                  | Prioridades (¿Qué debe hacerse la proxima semana?)                   |                | Plan de Acción     |                   |                                                            |                                                         |                                                            |                                                                                                    |             |                     |  |
|------------------|----------------------------------------------------------------------|----------------|--------------------|-------------------|------------------------------------------------------------|---------------------------------------------------------|------------------------------------------------------------|----------------------------------------------------------------------------------------------------|-------------|---------------------|--|
| $\mathbf{1}$     | Resolver situación de material faltante para tubería de<br>incendio. |                | 1                  | los especificado. | Buscar proveedor nacional o materiales que puedan suplir a |                                                         |                                                            |                                                                                                    |             |                     |  |
| $\overline{2}$   | Empezar a comprar agregado utilizado en la tubería riblock.          |                |                    |                   | $\overline{c}$                                             |                                                         | Buscar orden de compra exonerada de impuestos.             |                                                                                                    |             |                     |  |
| 3                | Buscar permiso municipal de escumbrera.                              |                | 3                  |                   |                                                            | Ir a la municipalidad y pedir información.              |                                                            |                                                                                                    |             |                     |  |
| 4                | Buscar subcontratista para construcción de cordón de caño.           |                |                    |                   | 4                                                          |                                                         | Definir el contrato y revizar las existencias de material. |                                                                                                    |             |                     |  |
|                  | CONTROL DEL TIEMPO (ACTIVIDADES EN EJECUCIÓN Y RECIEN FINALIZADAS)   |                |                    |                   |                                                            |                                                         |                                                            |                                                                                                    |             |                     |  |
|                  | <b>WBS</b>                                                           | Inicio Real    | <b>Final Real</b>  | Real              | Progr.                                                     | Dif.                                                    |                                                            | Estatus Observaciones                                                                                                    |             |                     |  |
| 1590103          | Relleno lastre (15cm)                                                | 04/07/06       | 02/09/06           |                   | 100.00% 100.00%                                            | 0.00%                                                   |                                                            | Finalizada Consiste en una capa de lastre de 15cm.                                                                                                    |             |                     |  |
| 1590104          | Corte y exportación de material, talu- 06/08/06                      |                |                    | 95.00%            | 100.00%                                                    | $(5.00\%)$                                              |                                                            | Ejecución Falta exportar material apilado.                                                                                                    |             |                     |  |
| 1590301          | Riblock 600mm                                                        | 22/08/06       |                    | 54.00%            | 60.00%                                                     | $(6.00\%)$                                              | Ejecución                                                  | Considera una zania promedio de 1.5m de<br>profundad.                                                                                                  |             |                     |  |
| 1590302          | Riblock 525mm                                                        | 23/08/06       |                    | 64.00%            | 35.00%<br>65.00%                                           | 29.00%<br>13.00%<br>74.00% (29.00%)<br>100.00% (20.00%) | Detenido                                                   | Detenido temporalmente mientras llega<br>personal.<br>Detenido temporalmente mientras llega<br>nersonal                                                |             |                     |  |
| 1590303          | Riblock 450mm                                                        | 15/08/06       |                    | 78.00%<br>45.00%  |                                                            |                                                         | Detenido                                                   |                                                                                                    |             |                     |  |
| 1590304          | Riblock 300mm                                                        | 28/07/06       |                    |                   |                                                            |                                                         | Detenido                                                   | Detenido temporalmente mientras llega<br>personal.<br>Zanjas promeido de 0.3m de ancho por 1m de<br>olto                                               |             |                     |  |
| 1590305          | Drenajes (115mm)                                                     | 09/07/06       |                    | 80.00%            |                                                            |                                                         | Elecución                                                  |                                                                                                    |             |                     |  |
| 1590401          | Tuberias PVC C-900 D= 250mm C 15/08/06                               |                | 01/09/06           | 100.00%           | 87.00%                                                     | 13.00%                                                  |                                                            | La zania tenía una profundidad promedio de<br>Finalizada 1.5m y 60cm de ancho. Llevaba una cama de<br>arena de 10cm, luego 30cm de material            |             |                     |  |
| 1590402          | Tuberías PVC C-900 D= 200mm C 15/08/06                               |                | 01/09/06           | 100.00%           | 85.00%                                                     | 15.00%                                                  |                                                            | Finalizada Se encontró un poco de piedra ripeable.                                                                                                    |             |                     |  |
| 1590403          | Tuberias PVC C-900 D= 150mm C 1R/NR/NR                               |                |                    | 65.00%            | 50.00%                                                     | 15.00%                                                  | Ejecución Se encontró un poco de piedra ripeable.          |                                                                                                    |             |                     |  |
| 1590502          | Relleno Subbase                                                      | 18/08/06       |                    |                   |                                                            | 87.00% 100.00% (13.00%)                                 |                                                            | Debido a los criterios de inspección el nivel<br>Ejecución debe queda muy exacto. Es por ello que se<br>incrementa las horas de trabajo en la terraza. |             |                     |  |
|                  | <b>FECHAS CLAVES</b>                                                 |                |                    |                   |                                                            |                                                         |                                                            | <b>CONTROL DE CAMBIOS</b>                                                                                                    |             |                     |  |
|                  | Término de Corte y exportacion de material                           | 10/09/06       | OC a Presupuesto   |                   |                                                            | \$27,770.21                                             |                                                            |                                                                                                    |             |                     |  |
| Término Drenajes |                                                                      |                | 22/09/06           |                   |                                                            | Autorizadas                                             |                                                            | \$9.037.00                                                                                                    |             |                     |  |
|                  | Inicio de Obras Exteriores                                           |                | 18/09/06           |                   |                                                            |                                                         | Potenciales                                                |                                                                                                    | \$18,733.21 |                     |  |
|                  | Inicio de Demolición de Losa de Concreto                             |                | 19/09/06           |                   |                                                            |                                                         | OC a Costo                                                 |                                                                                                    | \$11,257.50 |                     |  |
|                  |                                                                      |                | <b>PRESUPUESTO</b> |                   |                                                            |                                                         |                                                            |                                                                                                    |             |                     |  |
|                  |                                                                      |                |                    |                   | <b>REAL</b>                                                |                                                         |                                                            |                                                                                                    |             | <b>PROYECCIONES</b> |  |
|                  | OC Autorizadas<br>Presup. Base                                       | Presup, Actual |                    |                   | Costo Real                                                 |                                                         | Avance Real                                                | Costo Proyectado                                                                                                    |             | $Diff. (+ / -)$     |  |
|                  | \$310,869.09<br>\$9.037.00                                           | \$319,906.09   |                    | \$245,850.00      |                                                            |                                                         | 79.50%                                                     | \$309,257.02                                                                                                    |             | \$10,649.07         |  |

**Figura 42.** Informe de Estatus Semanal (Programa –Microsoft Excel-)

### actividades. **Reporte de valor ganado**

Se plantea un método sencillo de interpretación y conjugación de datos llamado Valor Ganado. Es un concepto aplicado en conjunto a los datos provenientes del control de costos y del tiempo, para monitorear el desarrollo del proyecto. Es una técnica simple pero práctica la cual facilita la toma de decisiones a partir del análisis de los datos. Se optó por este método debido a su facilidad de medir integralmente el desempeño del proyecto; bajo la condición de que requiere ser actualizado constantemente para considerar los cambios reales a la fecha de revisión.

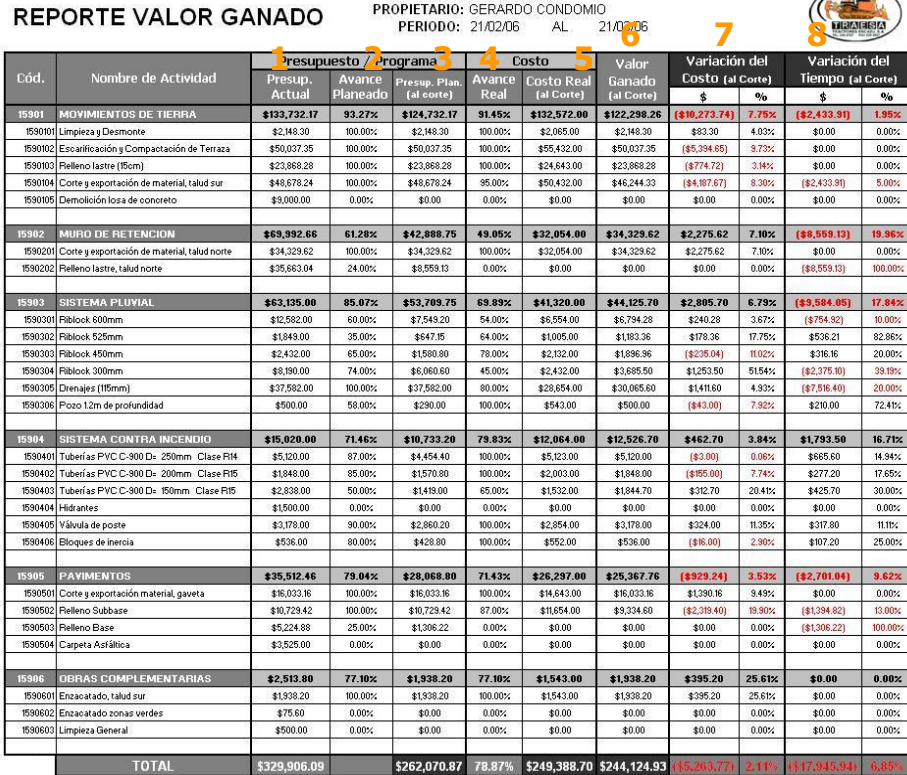

PROYECTO: PLAZA VIOUEZ

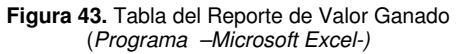

La información utilizada por el reporte está sustentada por dos fuentes de información: la tabla actualizada del Control Presupuestal y los Informes Semanales.

La teoría del método de Valor Ganado está expuesta en libros de texto, es por ello que no se profundizará acerca de la forma de cómo determinar e interpretar datos y sus conclusiones.

 "Valor Ganado (VG) es el porcentaje del presupuesto equivalente al avance del trabajo actualmente terminado y al compararlo contra el Valor Planeado (VP) identificamos si es el proyecto se encuentra adelantado o atrasado respecto al programa. Así mismo, al comparar el VG contra el Costo Actual (CA) podremos concluir si los costos del proyecto se encuentran dentro o fuera del presupuesto"

 $\sqrt{m}$ 

Administración Profesional de Proyectos, pág.84.

 El reporte consta de tres partes importantes: una tabla de datos específica para cada periodo en análisis, una tabla resumen y por último un gráfico con sus respectivas conclusiones; este último visualiza el comportamiento de los datos, y por ende, del proyecto en el tiempo. En la figura 43. se muestra la primera de sus partes; a continuación se explicará su contenido:

- 1. **Presupuesto Actual:** este monto es obtenido del Control Presupuestal, específicamente en la columna definida por el número **3** de la figura 41.
- 2. **Avance Planeado:** es el porcentaje de avance esperado para un periodo específico. Este dato es tomado del programa base actualizado.
- 3. **Presupuesto Planeado (al corte):** es el resultado de multiplicar el "Presup. Actual" y el "Avance Planeado" (**3=1x2**). Muestra el costo planeado de cada subactividad, para un

periodo determinado.

4. **Avance Real:** este valor es homólogo al de la columna **4** de la tabla Control Presupuestal (figura 41.).

- 5. **Costo Real (al Corte):** este valor es tomado de la columna **5** de la tabla Control Presupuestal.
- 6. **Valor Ganado:** es el costo presupuestado del trabajo ejecutado. Se expresa mediante el resultado de multiplicar el "Presup. Actual" por el "Avance Real" (**6=1x4**).
- 7. **Variación del Costo (al corte):** permite cuantificar la variación entre el presupuesto y el costo a la fecha de corte. La diferencia se expresa de manera absoluta (**7=6-5**) y relativa (**7=[6- 5]/5**).
- 8. **Variación del Tiempo (al corte):** permite determinar la variación entre el avance real y el planeado a la fecha de corte. La diferencia se expresa de manera absoluta (**8=6-3**) y relativa (**8=[6-3]/3**).

 El reporte de Valor Ganado también incluye una tabla resumen, la cual se ve ejemplificada en la figura 44. La tabla toma en consideración algunas cifras totales, obtenidas del "Reporte de Valor Ganado" según sea el periodo; tal es el caso del VP, CA, VG (vistos en la última fila, de la *figura 44*.), el monto total presupuestado y el tiempo de realización del proyecto.

 Adicionalmente se incluye el "Gráfico de Valor Ganado", el cual facilita la explicación de los datos. De forma simplificada se plantearán los criterios de interpretación del gráfico:

- → **VG < CA:** el costo del proyecto se encuentra fuera del presupuesto. La gráfica mostrada presenta este comportamiento.
- **VG** > **CA:** el costo del proyecto se encuentra dentro de lo planeado.
- **VG** < **VP**: el proyecto se encuentra atrasado respecto de lo programado. La gráfica mostrada presenta este comportamiento.
- **VG** > **VP**: el proyecto se encuentra adelantado, respecto de lo programado.

 Como último punto se presentan conclusiones y proyecciones acerca del periodo actual; estas observaciones son:

#### **TABLA RESUMEN - DATOS ACUMULADOS**

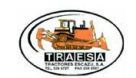

 $250d$ 

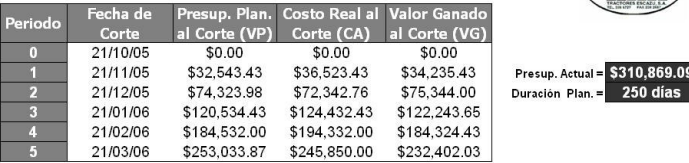

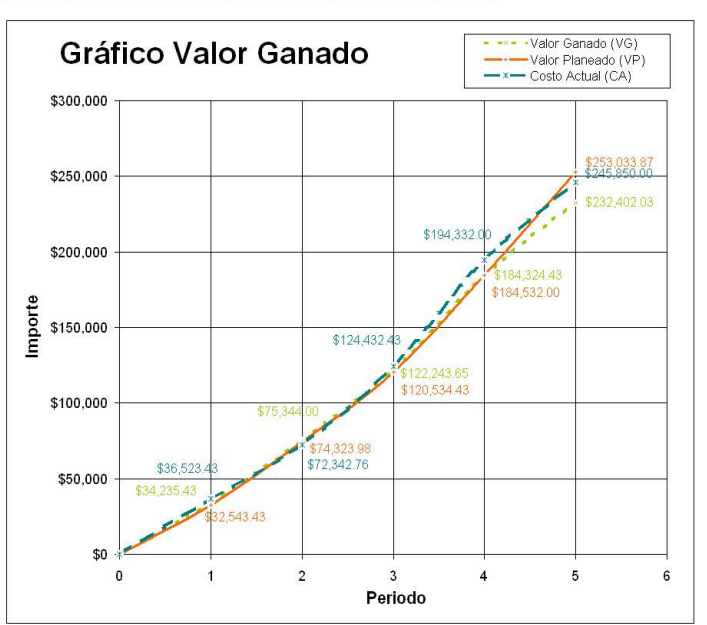

CONCLUSIONES ACERCA DEL PERIODO ACTUAL:

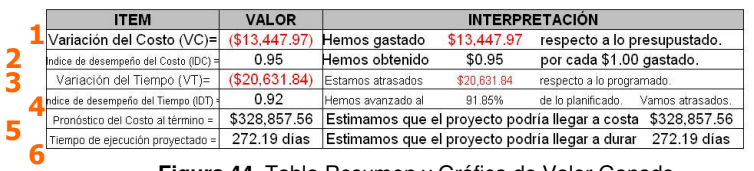

**Figura 44.** Tabla Resumen y Gráfica de Valor Ganado (Programa –Microsoft Excel-)

- 1. **Variación del costo (VC):** este rubro es tomado del "Reporte de Valor Ganado".
- 2. **Índice del Desempeño del Costo (IDC):** se determina mediante la fórmula matemática VG/CA. Proporciona una idea de la efectividad de los gastos.
- 3. **Variación del Tiempo (VT):** este rubro es tomado del "Reporte de Valor Ganado".
- 4. **Índice del Desempeño del Tiempo (IDT):** se deriva de la división entre el VG con el VP. Representa el porcentaje de avance respecto de lo planeado.
- 5. **Pronóstico del Costo Total:** permite saber si el proyecto terminará fuera o dentro del presupuesto, con la finalidad de actuar oportunamente (**5=3-1xPresup. Actual**).
- 6. **Tiempo de Ejecución Proyectado:**  permite conocer con anticipación, si el proyecto terminará después de la fecha programada. (**6=4-1xDuración Plan.**).

### **Reporte final de proyecto:**

Uno de los objetivos de este proyecto es la retroalimentación de la empresa, la cual se piensa lograr mediante la elaboración de alguna herramienta capaz de almacenar información relevante para futuros proyectos. Se busca mantener una base de datos actualizada con información real de los proyectos ejecutados.

 Como es de esperarse este reporte deberá ir dirigido al Departamento de Presupuestación, se considera pertinente presentar el reporte cada fin de proyecto, pero en caso de que éste sea muy extenso podrá hacerse cada trimestre.

El registro llevado por el programa computacional es el elemento clave para la obtención de la mayoría de los datos del reporte. Prácticamente toda la información está inscrita entre sus bases de datos, el inconveniente consiste en que no cuenta con algún informe prediseñado para brindar la información tal como se necesita. Para solventar este problema se hace necesario ingresar a las bases de datos del programa y trasladar los datos a Microsoft Excel, donde se hace más fácil su manipulación.

 La información que almacena la herramienta se ejemplifica en la siguiente figura; sus partes se explican a continuación:

- 1. **Avance Obtenido:** es la cantidad de unidades de trabajo conseguida durante el tiempo que duró la subactividad.
- 2. **Costo Total:** es el costo directo real consumido por cada subactividad.
- 3. **Duración Total:** se obtiene del formulario llamado "Ingresa Avance Detalle". En este formulario es posible contabilizar el número de días en donde se contabilizó algún avance de la subactividad; la sumatoria de estos días vendrá a ser la duración total.

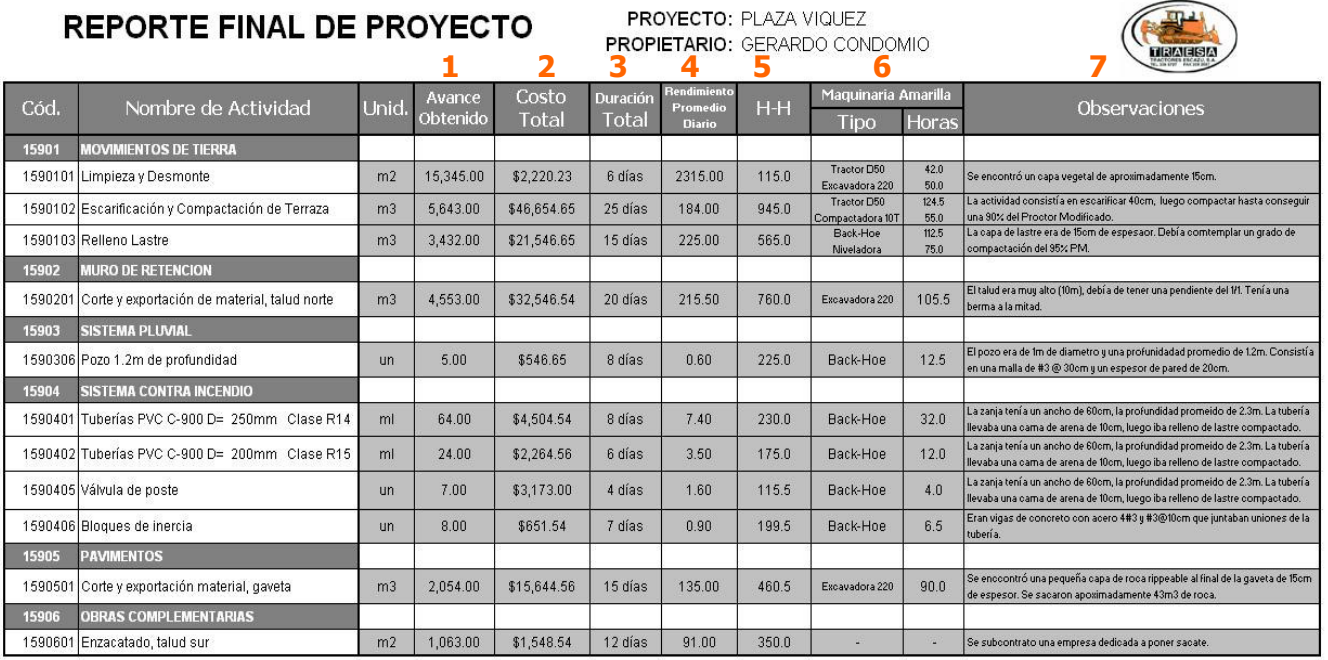

**Figura 45.** Tabla de Reporte Final de Proyecto (Programa –Microsoft Excel-)

- 4. **Rendimiento Promedio Diario:** en el formulario "Ingresa Avance Detalle", conseguido del programa Ingeniería de Proyectos, se contabiliza el avance diario logrado durante la ejecución. Estos datos servirán para determinar un rendimiento promedio diario; los valores extremos no deberán ser considerados por el promedio.
- 5. **Cantidad de Horas-Hombre:** es posible determinar el número de horas-hombre dedicadas a cada subactividad con ayuda del formulario "Ingresa PMO Detalle". En la base de datos se diferencian los puestos de cada trabajador, pero debido a la forma en que se almacenan los datos se hace muy difícil usar esta distinción a nivel de las horas trabajadas; es por ello que solo se contabilizan las horas totales.
- 6. **Maquinaria Amarilla (Tipo y # Horas):** dependiendo de si la maquinaria es propia o alquilada, tanto la entrada al sistema como el formulario donde se almacena la base de datos (Ingreso Boletas Detalle o Ingreso Subcontrato Detalle) es diferente. En ambos casos se especifica el tipo de maquinaría y el número de horas-máquina reportadas por subactividad. El sistema computacional también recolecta el trabajo hecho por la maquinaria móvil, pero debido al dinamismo con la que esta se mueve en el proyecto y en el mercado no se creyó necesario incluirla en el reporte.
- 7. **Observaciones:** estas observaciones constituyen un resumen de los puntos más importantes conservados en los informes semanales. Tal como se mencionó en la explicación del "Informe Semanal", las observaciones son información de todos los elementos que pudieron afectar el costo, el tiempo y el rendimiento de la subactividad.

### **Matriz de comunicación:**

Los objetivos principales de la administración de la comunicación es lograr una comunicación efectiva entre los involucrados y asegurar la oportuna y apropiada generación, recolección distribución, archivo y disposición final de la información del proyecto.

La cantidad de información que se trasmita depende mucho de cada cliente, de cada proyecto, por lo que es necesario planear tanto los contenidos y las frecuencias, como considerar las personas involucradas en las comunicaciones.

 La herramienta propuesta aparte de asegurar la efectividad de la comunicación, también busca brindar un esquema bien definido sobre quiénes son los responsables y cuáles son sus responsabilidades en el tiempo, acerca del trato de la información.

 La Matriz de Comunicación se observa en la figura 46; incluye tanto los informes actualmente utilizados por la empresa como los propuestos en este proyecto.

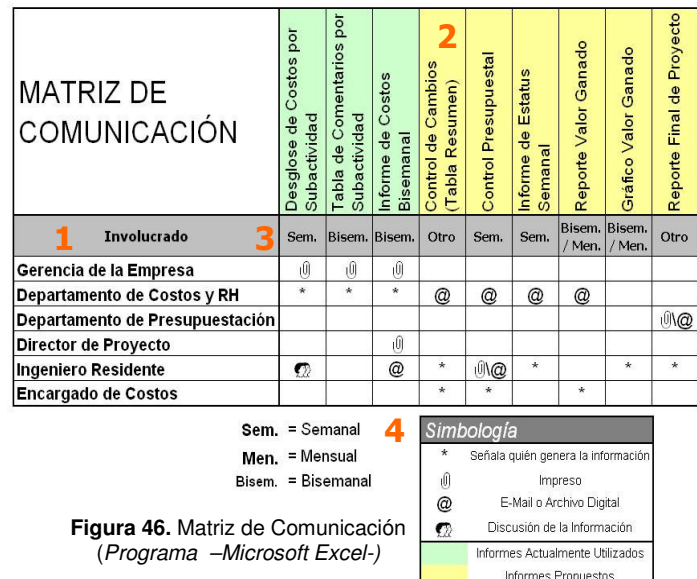

 La explicación de sus partes se da a continuación:

- 1. **Involucrado:** es toda aquella persona o grupo de personas que forma parte del proceso como receptor o emisor de información.
- 2. **Informes:** toma el papel del mensaje en el proceso de comunicación, brinda el nombre genérico del paquete de información.
- 3. **Periodo de Emisión o Actualización:** define un espacio de tiempo para producir y emitir la información.

4. **Simbología:** da una explicación de los elementos visuales utilizados en la matriz. Manifiesta quién es el receptor, el tipo de canal de comunicación por utilizar, entre otras cosas.

 La integración de las herramientas propuestas es un elemento importante para su buen funcionamiento. Existen relaciones estrechas entre las herramientas; es por ello que se diseño un diagrama, el cual define las relaciones mediante líneas de procedencia entre los elementos.

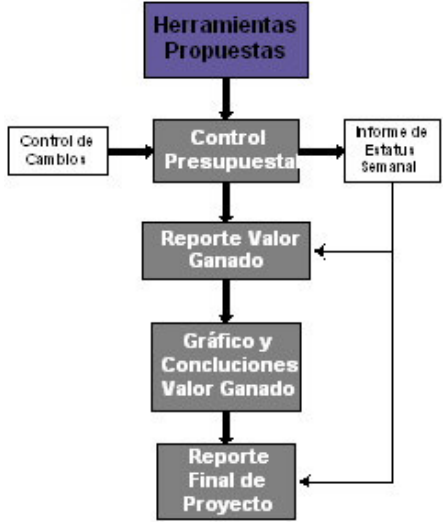

**Figura 47.** Diagrama de Dependencia (Programa –Microsoft Visio-)

 El diagrama expuesto se explica mediante el siguiente ejemplo: para emitir el "Informe de Estatus Semanal" debe ser necesario tener actualizado el Control Presupuestal, al mismo tiempo éste último depende de la renovación constante de los datos del "Control de Cambios". Todo es una cadena la cual debe seguirse para asegurar la buena interacción de las herramientas propuestas.

# **Conclusiones**

A partir de este proyecto se ha podido examinar el mecanismo utilizado por la empresa en estudio, respecto de todo lo referente al control de costos de construcción, tanto directos (llámense Mano de Obra, Equipo, Materiales o Subcontratos) como indirectos.

 Para los diferentes involucrados del proceso de control, el conocimiento de la metodología de recolección y registro de la información se encuentra bien difundida y entendida. Se logra observar que el proceso actual está bien argumentado y sigue una secuencia lógica de desarrollo. Sin embargo, es posible mejorar el sistema, a pesar que este último logra los objetivos generales por los que fue desarrollado.

 El análisis hecho al control actual, se plasma en un grupo de conclusiones y recomendaciones del mismo, las cuales consolidan una plataforma que asegura la racionalidad y funcionalidad de las herramientas propuestas. Estas vendrán a complementar el control en los puntos débiles del proceso. Cabe destacar que el control de costos empieza desde la planeación y una buena práctica de esta etapa se verá reflejada en el control desde nuestras primeras acciones; es por ello que se debe tener una metodología de planeación certera con objetivos claros, para proseguir correctamente durante el desarrollo del proyecto.

 Las herramientas propuestas lograron resolver los puntos estipulados en los objetivos, de la siguiente forma:

• **Control de Cambios:** facilita el trámite de cambios durante la etapa de ejecución, con la finalidad de que estos últimos formen parte del control de costos. Logra definir un elemento integrador entre lo que ocurre realmente contra los planeado.

- **Informe de Estatus Semanal:** da un vistazo de la situación real y puntual del proyecto, sirve para controlar un punto de mucho dinamismo y de difícil documentación llamado tiempo, entre otros.
- **Control Presupuestal y Reporte de Valor Ganado:** trabajan como conjunto, su función es el análisis del costo y tiempo, respecto a lo planeado. Define costos reales actuales y los proyecta, utilizando tablas simplificadas y gráficos.
- **Reporte Final de Proyecto:** a partir de las herramientas utilizadas durante el proceso de control se filtran los datos totales de mayor trascendencia para futuras planeaciones de proyectos.

 Durante todo el proyecto se busca esclarecer cualquier duda respecto de la relación entre el sistema actual de control y el propuesto. Es por ello que se plantean instrumentos que facilitan la interacción de ambos sistema; tal es el caso de los diagramas y el listado de pasos para cada procedimiento de control existente, expuestos durante todo el proyecto; más la Matriz de Comunicación que sirve como elemento fundamental para definir el remitente y el destinatario de cada informe.

 En relación con la propuesta de mejoramiento y considerando las limitaciones que se han tenido, se logró desarrollar un sistema de fácil operación, al alcance de profesionales de la empresa que realizan proyectos de mediana o gran envergadura; y que, dependiendo de la capacidad de cada uno, éste podría irse extendiendo conforme a las necesidades de la empresa, agregando al proceso de control módulos que puedan intervenir en otro tipo de eventos relacionados con control de costos en la construcción, como lo podría ser el reajuste de precios, control de diesel y de rendimiento para la maquinaria pesada en la obra, control de equipo, etc.

# **Apéndices**

- Organización de los Costos (Figura 3).
- Formato de Presupuesto Base (Figura 4).
- Formato de los Costos Indirectos en el Presupuesto (Figura 5).
- Distribución de ventanas según tipo de Costo (Figura 7).
- Presupuesto Modificado para presentación al encargado de costos (Figura 36).

APENDICE.doc

# **Anexos**

A continuación se presentan cuatro anexos: los primeros dos consisten en la descripción del puesto de trabajo para el bodeguero y el encargado de costos del proyecto; el tercero es la propuesta para el sistema de control de costos actualmente utilizado por la empresa, realizada por el Gerente de Costos y Recursos Humanos; y el último anexo constituye una herramienta de "Ayuda" para el ingreso de datos al programa de –Ingeniería de Proyectos-.

- A) Descripción del Puesto, Bodeguero.
- B) Descripción del Puesto, Encargado de Costos del Proyecto.
- C) Sistema de Información de Costos.
- D) Procedimientos del Programa.

ANEXOS.doc

# **Referencias**

## **Libros**

Chamoun, Yamal. 2002. **ADMINISTRACION PROFESIONAL DE PROYECTOS, LA GUÍA**. México: Editorial Mc Graw Hill, 268p.

## **Tesis**

- Briceño, Omar. 2001. **IMPLANTACIÓN DEL SISTEMA DE PLANEAMIENTO Y CONTROL DE PROCESOS PARA EMPRESAS DE CONSTRUCCIÓN**. Informe Tesis de graduación. Escuela de Ingeniería, UNMSM. 29p.
- Coghi, Juan Carlos. 2002. **DISEÑO DE UN MODELO PARA EL CONTROL DE COSTOS REALES DE UNA CONSTRUCCIÓN**. Informe proyecto final de graduación. Escuela de Ingeniería en Construcción, Instituto Tecnológico de Costa Rica. 26p.

## **Consultas personales**

- Ocampo, Juan Ramón. 2006. **METODOLOGÍA DE PRESUPUESTACIÓN Y PLANEACIÓN DE PROYECTOS**. San José, Escazú. Comunicación personal.
- Sancho, Gerardo. 2006. **SISTEMA DE CONTROL DE COSTOS UTILIZADO POR LA EMPRESA TRACTORES ESCAZÚ**. San José, Escazú. Comunicación personal.